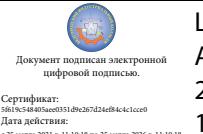

Шаталов Олег Александрович 2021.04.29 10:47:09 +03'00'

Департамент внутренней и кадровой политики Белгородской области Областное государственное автономное профессиональное образовательное учреждение **«Белгородский индустриальный колледж»**

> Рассмотрено цикловой комиссией Протокол заседания №1 от «31» августа 2020 г. Председатель цикловой комиссии \_\_\_\_\_\_\_\_\_\_\_\_/ Чобану Л.А./

#### **МЕТОДИЧЕСКИЕ УКАЗАНИЯ**

по выполнению лабораторных работ учебной дисциплины **ОП.06 Электротехнические измерения**

по специальности

**27.02.05 Системы и средства диспетчерского управления**

квалификация **техник**

> Разработчик: преподаватель ОГАПОУ «Белгородский индустриальный колледж» Барышевская Е.Н.

Белгород 2020 г.

### **Содержание**

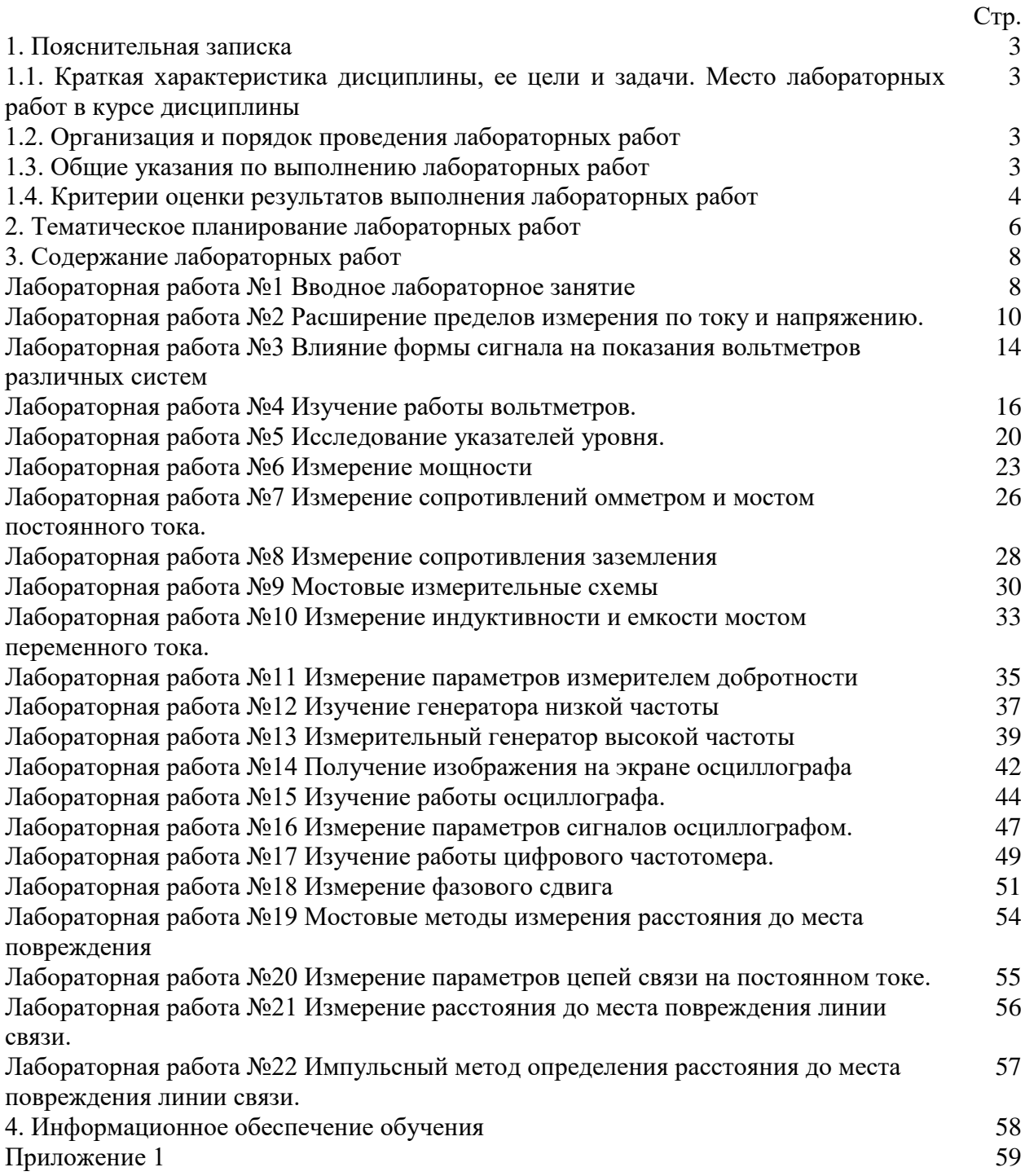

#### **1.1. Краткая характеристика дисциплины, ее цели и задачи. Место лабораторных работ в курсе дисциплины**

Дисциплина ОП 06. Электротехнические измерения является частью рабочей основной образовательной программы в соответствии с ФГОС по специальности СПО 27.02.05 Системы и средства диспетчерского управления.

Дисциплина изучается в III семестрах. В целом рабочей программой предусмотрено 44 часов на выполнение лабораторных работ, что составляет 46% от обязательной аудиторной нагрузки, которая составляет 96 часа, при этом максимальная нагрузка составляет 144 часа, из них 40 часа приходится на самостоятельную работу обучающихся.

Цель настоящих методических рекомендаций: оказание помощи обучающимся в выполнении лабораторных работ по дисциплине ОП 06. Электротехнические измерения, качественное выполнение которых поможет обучающимся освоить обязательный минимум содержания дисциплины и подготовиться к промежуточной аттестации в форме экзамена.

#### **1.2. Организация и порядок проведения лабораторных работ**

Лабораторные работы проводятся после изучения теоретического материала. Введение лабораторных работ в учебный процесс служит связующим звеном между теорией и практикой. Они необходимы для закрепления теоретических знаний, а также для получения практических навыков и умений. При проведении лабораторных работ задания, выполняются студентом самостоятельно, с применением знаний и умений, усвоенных на предыдущих занятиях, а также с использованием необходимых пояснений, полученных от преподавателя. Обучающиеся должны иметь методические рекомендации по выполнению лабораторных работ, конспекты лекций, измерительные и чертежные инструменты, средство для вычислений.

#### **1.3. Общие указания по выполнению лабораторных работ**

Курс лабораторных работ по дисциплине ОП 06. Электротехнические измерения предусматривает проведение 6 работ, посвященных изучению:

- вводное лабораторное занятие;
- расширение пределов измерения по току и напряжению;
- влияние формы сигнала на показания вольтметров различных систем;
- изучение работы вольтметров;
- исследование указателей уровня;
- измерение мощности;
- измерение сопротивлений омметром и мостом постоянного тока;
- измерение сопротивления заземления;
- мостовые измерительные схемы;
- измерение индуктивности и емкости мостом переменного тока;
- измерение параметров измерителем добротности;
- изучение генератора низкой частоты;
- измерительный генератор высокой частоты;
- получение изображения на экране осциллографа;
- изучение работы осциллографа;
- измерение параметров сигналов осциллографом;
- изучение работы цифрового частотомера;
- измерение фазового сдвига;
- мостовые методы измерения расстояния до места повреждения;
- измерение параметров цепей связи на постоянном токе;
- измерение расстояния до места повреждения линии связи;
- импульсный метод определения расстояния до места повреждения линии связи; При подготовке к проведению лабораторной работы необходимо:
- ознакомиться с лабораторным оборудованием;
- ознакомиться с порядком выполнения работы, установить диапазон изменения всех измеряемых величин, а также значение уставок (по заданию).

После выполнения лабораторной работы обучающийся к следующему занятию оформляет отчет, который должен содержать:

- название лабораторной работы, ее цель;
- краткие, общие сведения об изучаемом лабораторном оборудовании;
- необходимый графический материал, указанный преподавателем при выполнении лабораторной работы (принципиальная схема лабораторной установки, графики);
- данные, полученные непосредственно из проводимых опытов;
- результаты обработки данных опытов с необходимыми пояснениями;
- графический материал, отображающий полученные в ходе опытов значения измеряемых величин;
- оценку результатов испытаний.

При работе в лаборатории необходимо руководствоваться инструкциями по технике безопасности, учитывающими все специфические особенности лаборатории, такие как наличие высокого напряжения, легкодоступных для прикосновения токоведущих частей электрооборудования.

В лаборатории нельзя находиться в отсутствие преподавателя или лица, ответственного за технику безопасности.

При нахождении в лаборатории следует находиться в рабочей зоне, указанной преподавателем. С самого начала необходимо убедиться в том, что испытательный стенд находится в полностью обесточенном (отключенном) состоянии.

Перед выполнением лабораторной работы необходимо получить вводные инструкции преподавателя и внимательно ознакомиться с описанием лабораторного стенда и оборудованием.

**Внимание! Включать лабораторные установки и выполнять какие-либо действия с приборами допускается ТОЛЬКО с разрешения преподавателя!**

При обнаружении признаков неисправности, таких как: появление искрения, дыма, специфического запаха, аномальных показаний измерительных приборов, следует немедленно отключить все источники электроэнергии и сообщить о случившемся преподавателю.

При возникновении реальной опасности травматизма для одного или нескольких присутствующих, участники испытания должны произвести срочное отключение лаборатории от всех источников электроэнергии выключением вводного автомата. Лаборатории должны иметь средства пожаротушения и оказания первой медицинской помощи. На первом занятии изучаются правила техники безопасности и проводится вводный инструктаж с последующей проверкой его усвоения, о чем свидетельствует запись в журнале по технике безопасности кабинета/лаборатории, подписываемый преподавателем, проводившем инструктаж, и всеми обучающимися.

#### **1.4. Критерии оценки результатов выполнения лабораторных работ**

Критериями оценки результатов работы обучающихся являются:

уровень усвоения обучающимся учебного материала;

 умение обучающегося использовать теоретические знания при выполнении практических задач;

сформированность общеучебных и профессиональных компетенций:

ОК 1. Понимать сущность и социальную значимость своей будущей профессии, проявлять к ней устойчивый интерес;

ОК 2. Организовывать собственную деятельность, выбирать типовые методы и способы выполнения профессиональных задач, оценивать их эффективность и качество;

ОК 3. Принимать решения в стандартных и нестандартных ситуациях и нести за них ответственность;

ОК 4. Осуществлять поиск и использование информации, необходимой для эффективного выполнения профессиональных задач, профессионального и личностного развития;

ОК 5. Использовать информационно-коммуникационные технологии в профессиональной деятельности;

ОК 7. Брать на себя ответственность за работу членов команды (починенных), за результат выполнения заданий;

ОК 8. Самостоятельно определять задачи профессионального и личностного развития, заниматься самообразованием, осознанно планировать повышение квалификации;

ОК 9. Ориентироваться в условиях частой смены технологий в профессиональной деятельности;

ПК 1.1. Принимать схемотехнические решения в процессе Эксплуатации специализированных изделий и систем телекоммуникаций и информационных технологий, их устройств;

ПК 1.2. Обеспечивать выполнение различных видов монтажа;

- обоснованность и четкость изложения материала;
- уровень оформления работы.
- анализ результатов.

#### Критерии оценивания лабораторной работы

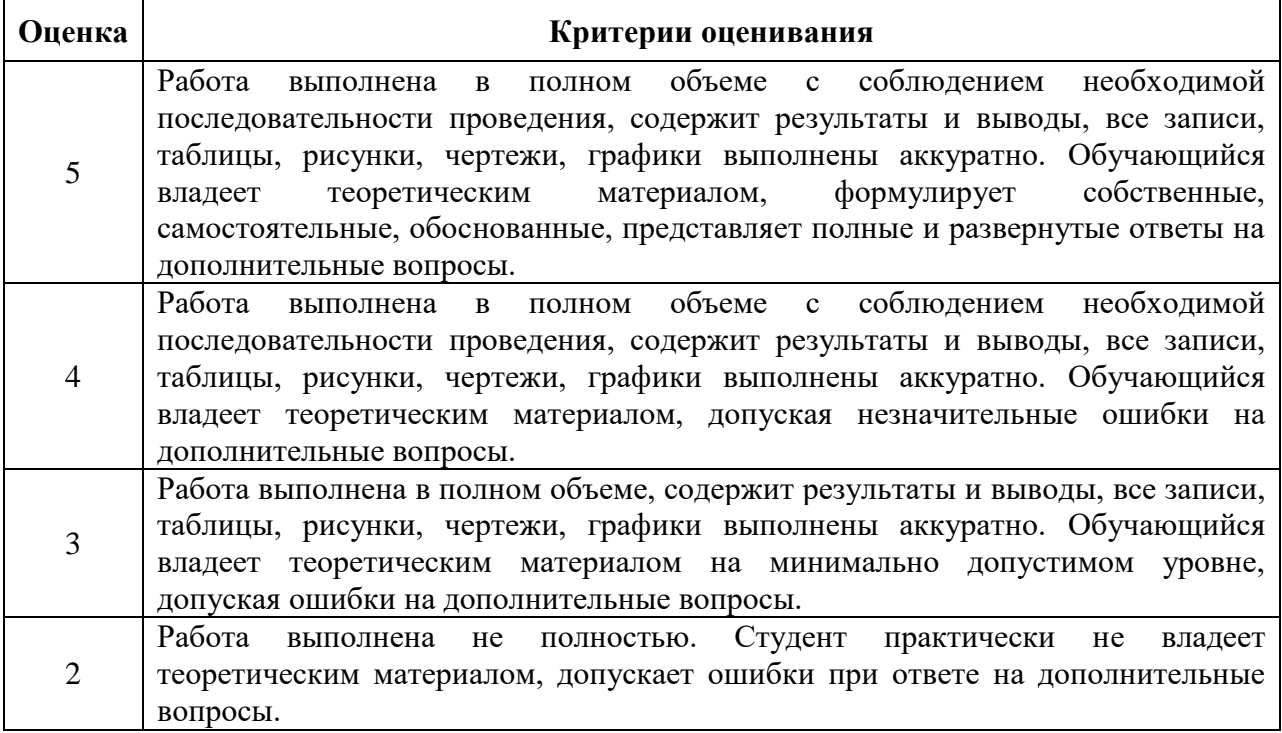

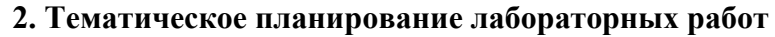

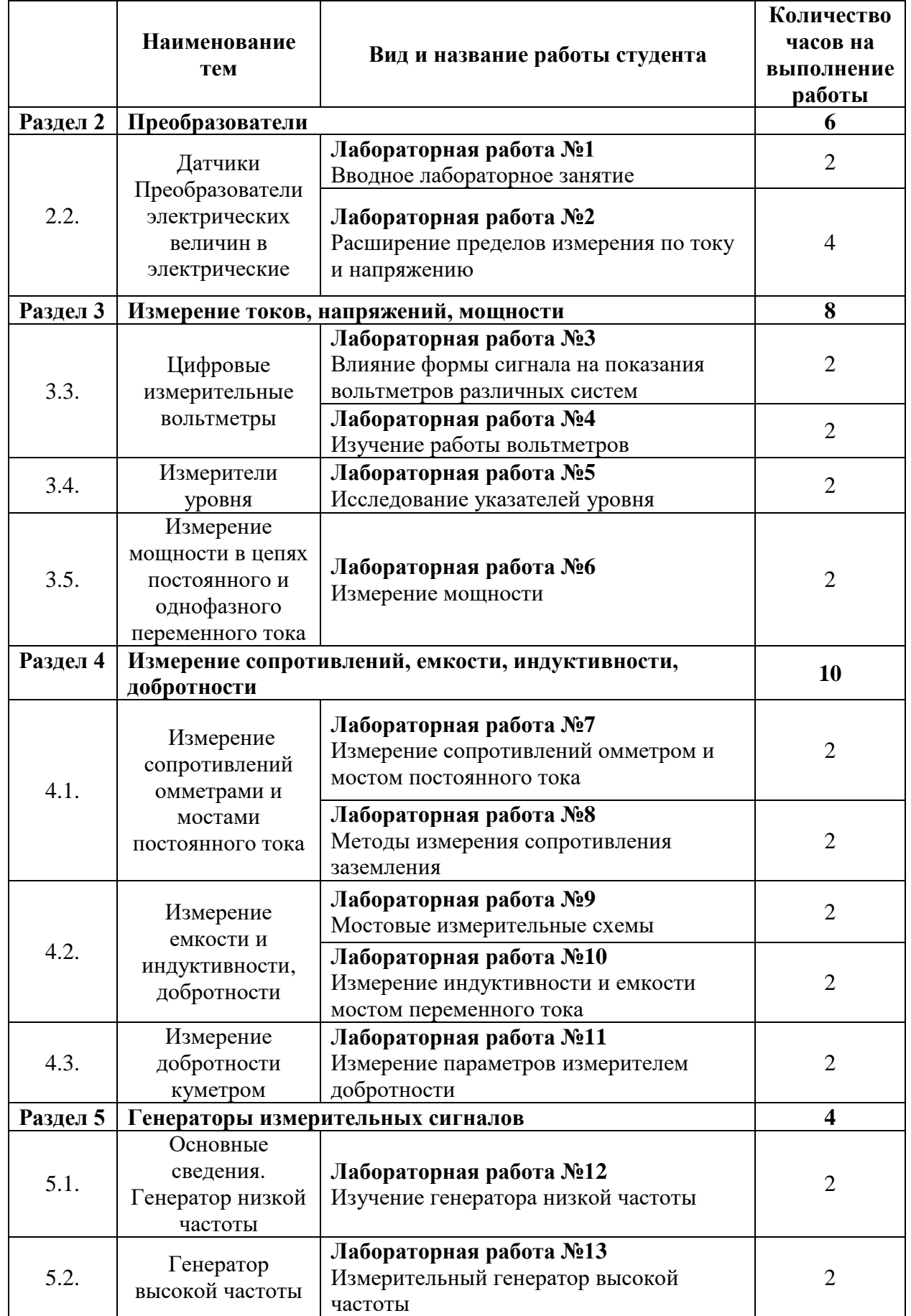

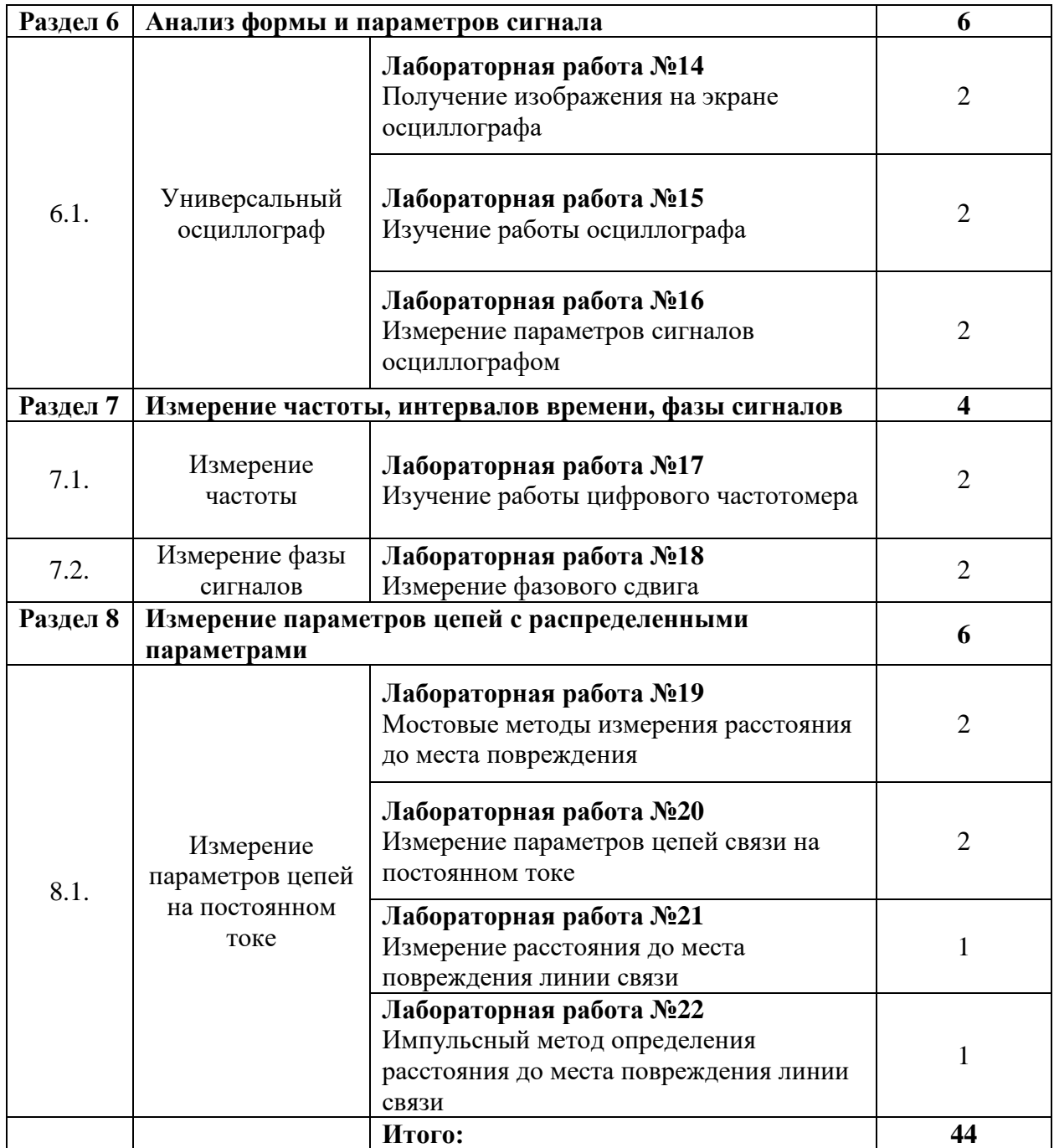

#### **3. Содержание лабораторных работ**

### **Лабораторная работа №1**

**Тема:** Вводное лабораторное занятие.

**Цель работы:** Изучить и сдать правила техники безопасности (ТБ) при выполнении лабораторных работ.

#### **Правила техники безопасности:**

1. По степени опасности поражение человека электрическим током помещение лаборатории является помещением повышенной опасности, т.к. имеется возможность одновременного прикосновения человека к металлическому корпусу измерительного прибора и заземлению. Невыполнение требований ТБ может повлечь за собой поражение

электрическим током.

2. Перед началом Л.Р. необходимо:

- при выполнении работы личные вещи убрать с рабочего стола;
- проверить надежность крепления зажимов защитного заземления;
- проверить исправность штепсельных вилок, проводов питания, измерительных приборов и розеток на рабочем месте.

3. При выполнении Л.Р. необходимо:

- строго выполнять требования ТБ;
- не загромождать проходы;
- не перемещать измерительные приборы.

4. Подключение измерительной аппаратуры к питающей сети (220В) производить в следующем порядке:

- отключить тумблеры напряжения «Сеть»;
- проверить подключение заземления;
- включить в розетку вилку шнура питания измерительного прибора;
- включить питание.

5. Проверку наличия напряжения производить только вольтметром с помощью специальных проводов, имеющих щупы с диэлектрическими ручками.

6. При обнаружении любых признаков неисправности в электрических цепях и измерительных приборах немедленно обесточить место и сообщить руководителю.

7. После окончания Л.Р. необходимо отключить измерительную аппаратуру от питающей сети. Заземляющие провода не отключать.

8. При поражении электрическим током необходимо как можно быстрее освободить пострадавшего от действия тока путем отключения той части электроустановки, которой касается пострадавший. При необходимости оказать доврачебную помощь.

9. В случае загорания проводов немедленно отключить напряжение и принять меры по ликвидации огня.

#### **Контрольные вопросы:**

1. Поясните ваши действия перед началом Л.Р.

2. В каком порядке производится подключение измерительной аппаратуры к питающей сети?

3. Поясните ваши действия при обнаружении признаков неисправности в электрических цепях или измерительных приборах.

4. Порядок отключения измерительной аппаратуры от питающей сети.

5. Поясните ваши действия при поражении электрическим током.

## Лабораторная работа № 2

Тема: Расширение пределов измерения по току и напряжению.

#### Пель работы:

1. Изучить устройство электроизмерительных приборов магнитоэлектрической системы и измерить их основные параметры. 2. Изучить расчет Rд и Rш и проверить градуировку приборов с Rд и Rш.

Приборы: Макет, Р33, Ц4352.

### Порядок проведения работы:

#### 1. Измерение основных параметров прибора.

Изучить технические характеристики прибора по нанесенным на нем условным обозначениям и заполнить таблицу.

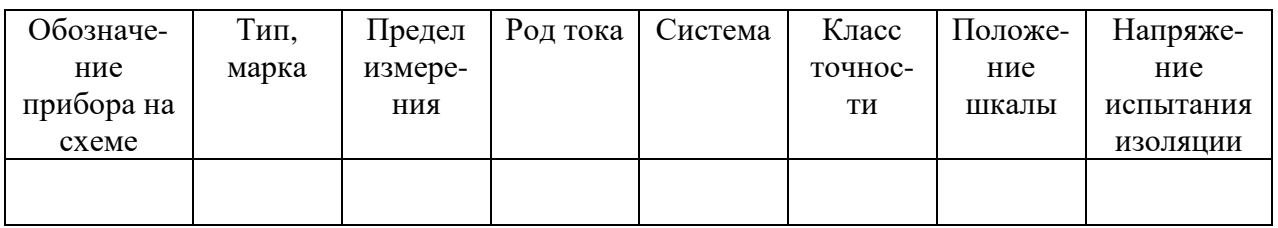

Дать расшифровку обозначений.

### 2. Измерение Imax и Rвн амперметра.

2.1 Собрать схему, приведенную на рисунке:

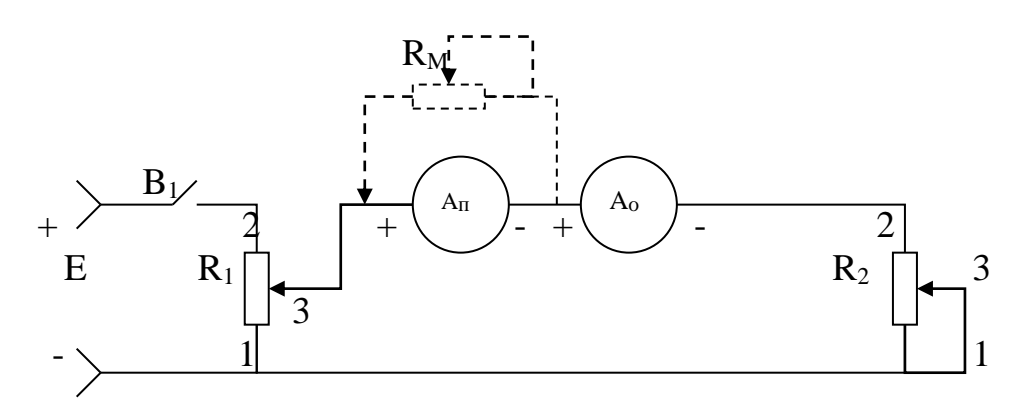

Магазин сопротивлений **RM** подключается только при измерении внутреннего сопротивления прибора. В целях защиты приборов от случайных перегрузок необходимо движок потенциометра R<sub>1</sub> установить в положение 1 (напряжение, подаваемое в измерительную схему равно 0), а движок потенциометра R<sub>2</sub> установить в положение 1 (ток в измерительной схеме будет минимальным).

2.2 После проверки схемы замкнуть выключатель В1, включив источник питания Е. Изменяя положение движков R<sub>1</sub> и R<sub>2</sub> установить стрелку поверяемого прибора на последнюю отметку шкалы и измерить его ток полного отклонения I max по образцовому прибору.

2.3 Подключить магазин сопротивлений Rм параллельно поверяемому прибору. Изменяя сопротивление магазина Rм, а затем резисторов  $R_1$  и  $R_2$ добиться такого положения, при котором ток поверяемого прибора уменьшается ровно в два раза, а показания образцового прибора остаются без изменений. В этом случае внутреннее сопротивление амперметра Rвн равно сопротивлению магазина Rм. Результат записать.

#### **3. Расширение пределов измерения по току.**

3.1 Собрать схему, приведенную на рисунке п.2.1.Для защиты приборов от случайных перегрузок необходимо движки потенциометров  $R_1$  и  $R_2$ установить в положение 1.

3.2 После проверки схемы замкнуть выключатель В1, включить источник питания Е. Изменяя положение движков  $R_1$  и  $R_2$  устанавливать по поверяемому прибору Iп и одновременно изменять действующее значение Iд по образцовому прибору.

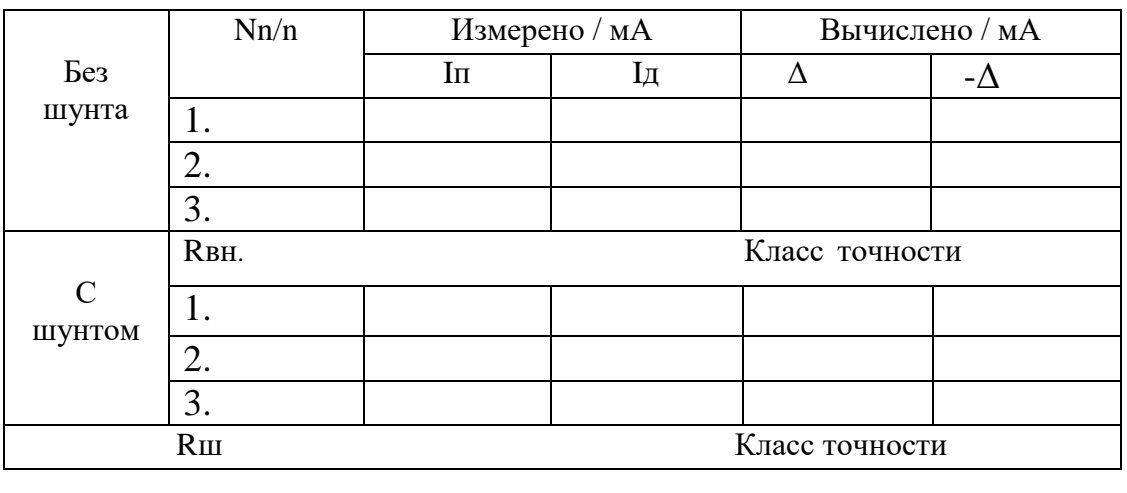

Результаты измерений занести в таблицу.

3.3 Согласно заданию Р=10. Рассчитать сопротивление шунта Rш для расширения предела измерения. Rвн амперметра взять из задания 1, рассчитать цену деления шкалы прибора с шунтом и без него. Нарисовать и отградуировать шкалу поверяемого прибора с указанием оцифрованных делений для нового предела измерения.

3.4 Собрать схему измерения с шунтом. (см. схему пункта 2.1.)

3.5 Движки потенциометров  $R_1$  и  $R_2$  установить в положение 1.

3.6 После проверки схемы необходимо включить источник питания и провести проверку градуировки прибора с шунтом по методике указанной в пункте 3.2.

3.7 По результатам измерений определить абсолютную погрешность Δ, поправку  $-\Delta$  с шунтом и без шунта.

#### **4. Расширение пределов измерения по напряжению.**

4.1 Согласно заданию m=10. Рассчитать добавочное сопротивление Rвн для расширения пределов измерения. Rвн вольтметра взять из задания 1. Рассчитать цену деления шкалы прибора с добавочным сопротивлением и без него. Нарисовать шкалу измерительного прибора с указанием оцифрованных точек и отградуировать ее для новых пределов измерения.

4.2 Собрать схему измерения.

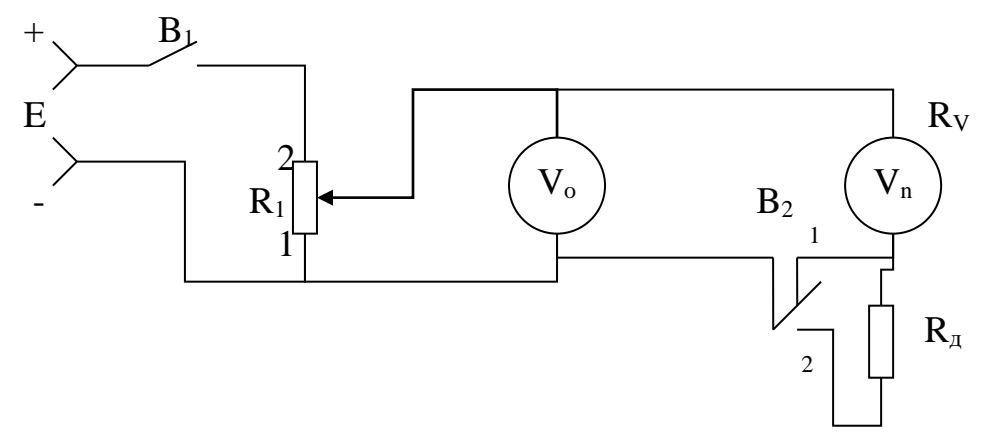

В целях защиты приборов от перегрузок движок потенциометра установить в положение 1.

4.3 После проверки схемы включить источник питания. Переключатель В2 установить в положение 1.

Изменяя положения движка потенциометра  $R_1$  устанавливать по поверяемому прибору Uп и одновременно измерять действительное значение Uд по образцовому прибору.

Результаты измерений занести в таблицу.

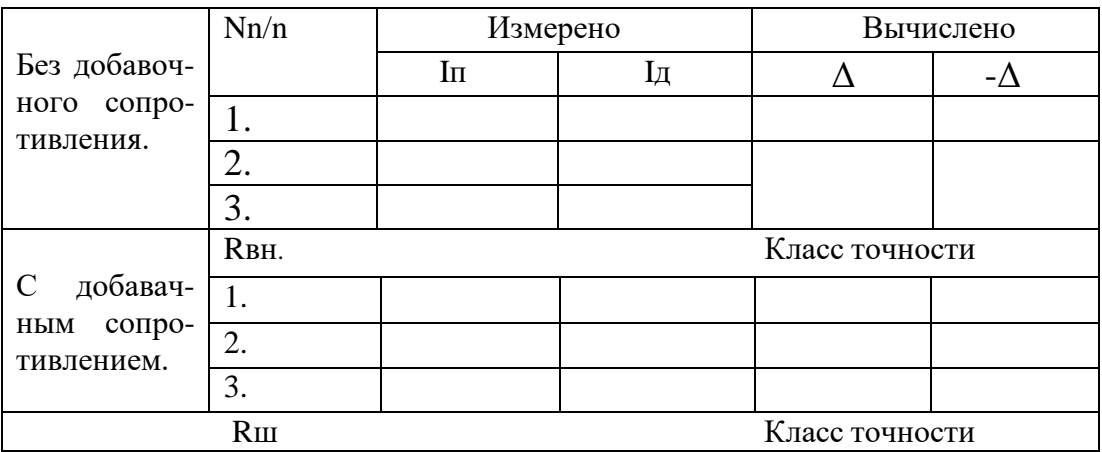

4.4 Переключатель В2 установить в положение 2. Произвести проверку градуировки прибора с добавочным сопротивлением по методике указанной в пункте 4.3.

4.5 По результатам измерений определить абсолютную погрешность Δ, поправку -Δ с шунтом и без него.

### **5.Сделать вывод по работе. Оформить отчет. Контрольные вопросы:**

1. Определение класса точности, цены деления, чувствительности, сопротивления прибора.

2. Выбор электроизмерительного прибора.

3. Условные обозначения на циферблате прибора.

4. Защита электроизмерительных приборов от кратковременных перегрузок.

5. Шунты. Назначение, включение и расчет.

6. Добавочные резисторы. Назначение, включение и расчет.

# **Лабораторная работа №3**

**Тема:** Влияние формы сигнала на показания вольтметров различных систем.

**Цель работы:** Получить практические навыки по определению влияния формы сигнала на показания вольтметров различных систем.

#### **Задача 1.**

Синусоидальное напряжение U=14sinωt подается на вольтметры средневыпрямленного значения с одно- и двухполупериодным выпрямителем, амплитудный и среднеквадратический. Все вольтметры должны показывать среднеквадратическое значение синусоидального напряжения.

 $A=U=Um/\sqrt{2}=Um/1,41=10B,$ 

где А- показания прибора.

Как происходит получение этого значения?

**Задача 2.** Определить показания трех вольтметров:

- Магнитоэлектрической системы;

- Вольтметра с двухполупериодным линейным детектором (т. В3-38), вход закрытый;

- Квадратичного вольтметра (т. В3-42), вход открытый.

При подаче им на вход напряжений:

1. U(t)=20+10sinwt

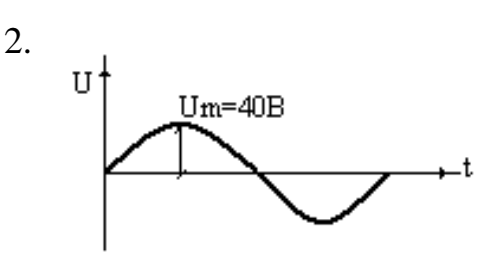

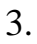

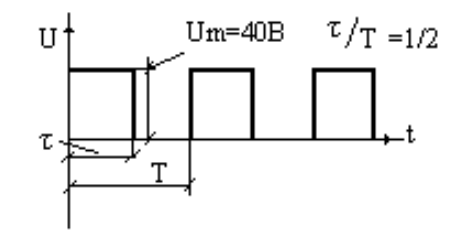

4. См. рис. 3 Um=60B

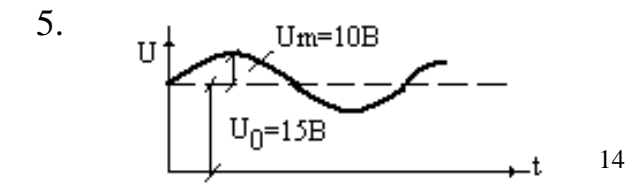

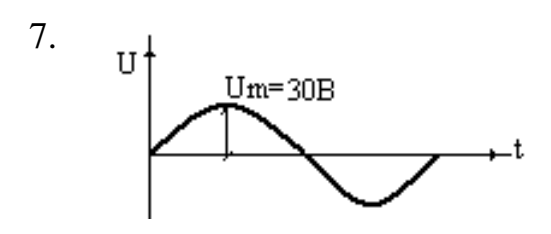

8.

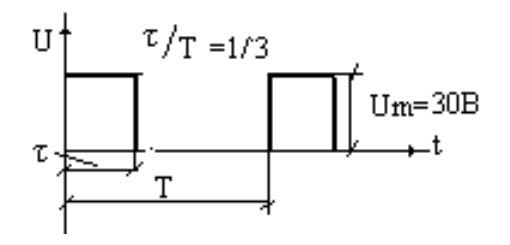

9. См. рис. 8 Um=60B

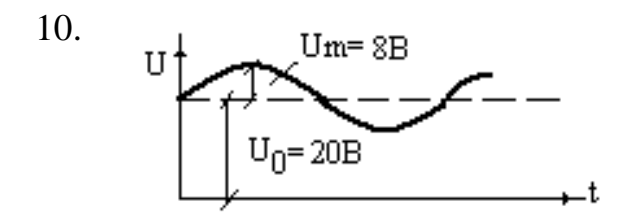

Таблица 1.

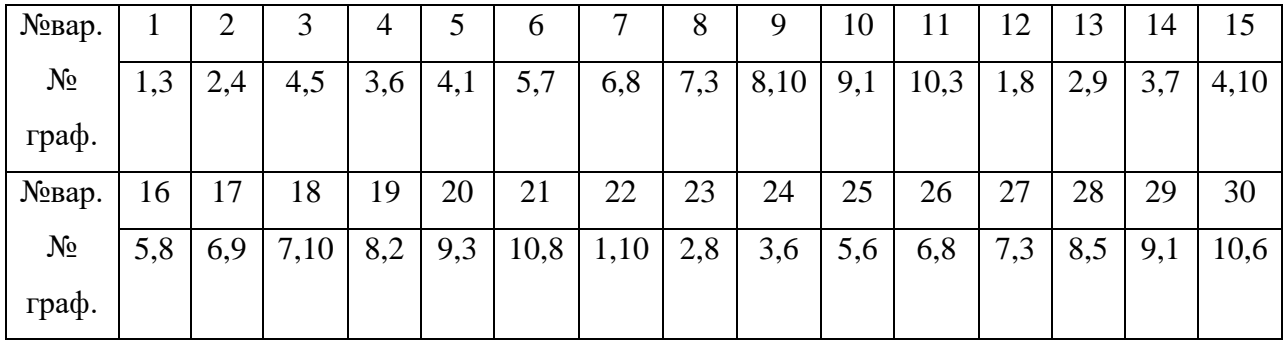

**Сделать вывод по работе. Оформить отчет.**

# **Лабораторная работа № 4.**

**Тема:** Изучение работы вольтметров.

#### **Цель работы:**

1. Ознакомиться с основными техническими характеристиками, устройством, функциональной электрической схемой электронного вольтметра.

2. Получить практические навыки работы с электронным вольтметром.

#### **Приборы:**

В7-16, В4-26, ГЗ-118, Ц4352

### **Порядок выполнения работы:**

#### **1. Изучение электронного вольтметра.**

Пользуясь техническим описанием изучить функциональную схему, назначение и расположение всех органов управления. Увязать органы управления с их обозначениями на функциональной схеме прибора.

#### **2. Произвести взаимную проверку измерительного генератора и вольтметров.**

2.1 Настроить генератор на сигнал с параметрами  $U=1B$ ,  $f=1\text{k}\Gamma\text{k}$ .

2.2 Подключить к генератору вольтметры. Все внешние вольтметры должны показывать примерно одинаковые напряжения.

#### **3. Поверка электронного вольтметра.**

3.1 Произвести внешний осмотр поверяемого прибора. Задачей внешнего осмотра является обнаружение дефектов, которые могут привести к ошибкам при измерениях, быстрой порче прибора. К таким дефектам относятся:

а) наличие в корпусе прибора трещин или щелей, через которые внутрь корпуса может проникнуть пыль или влага;

б) стекло укреплено непрочно или имеет трещины;

в) шкала прибора покороблена, отклеилась или загрязнилась;

г) искривлена стрелка прибора. При внешнем осмотре проверяется также работа корректора, который должен смещать указатель прибора в обе стороны от отметки механического нуля на 5% длины шкалы и устанавливать его точно на ноль.

3.2 Собрать схему, приведённую на рисунке.

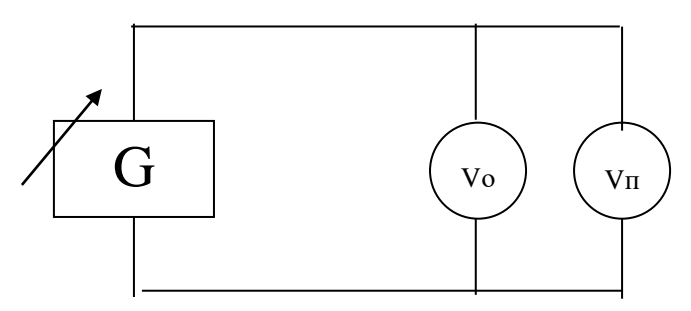

В качестве поверяемого вольтметра  $V_{\pi}$  использовать Ц4352. В качестве

образцового вольтметра $V_0$  использовать В7-16. Для поверяемого  $V_{\pi}$  проверить поддиапазон 0-6. В, f=1 кГц.

Погрешности образцового и поверяемого приборов должны относиться 1:4 или 1:5. Плавно увеличивая значение измеряемой величины, как устанавливают указатель поверяемого прибора поочерёдно на каждую числовую отметку шкалы  $U_{\pi}$  и записывают соответствующие им показания образцового прибора  $H_{\pi}$ ; указатель должен каждый раз подходить к отметке шкалы с одной стороны; дойдя до максимальной отметки шкалы необходимо дать небольшую перегрузку, чтобы указатель дошёл до упора, а затем, плавно уменьшая значение измеряемой величины вновь устанавливают также с одной стороны указатель поверяемого на каждую числовую отметку и записывают соответствующие показания образцового прибора Uд. Результаты измерений занести в таблицу:

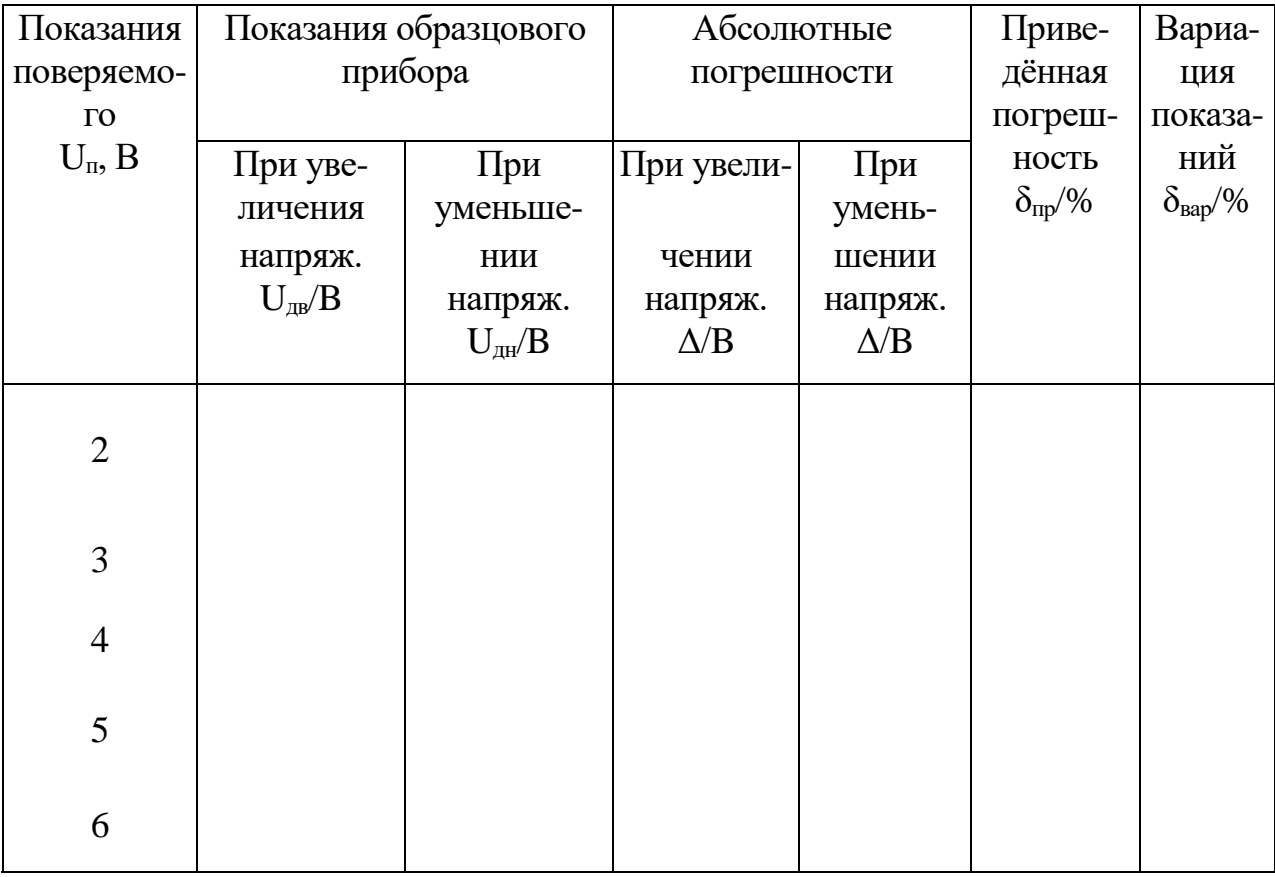

Вычислить погрешности, поправки и вариации показаний

$$
\Delta\!\!=\!\!U_n-U_\pi\\ \gamma_{\text{mp}}\!\!=\!\!\delta_n\!\!=\!\!\Delta\!/\!U_k\!\cdot\!100\%\quad\!\!\!\!\pmod{\text{non-{\small{max}}}}\\ \gamma_{\text{pap}}\!\!=\!\!\delta_{\text{pap}}\!\!=\!\!(U_{\text{pbe}}\!\!-\!U_{\text{pth}}\!)/\!U_k\!\cdot\!100\%
$$

 $\Delta$  - абсолютная погрешность

U<sub>II</sub>- показания поверяемого прибор

 $U_{\pi}$ -показания образцового прибора.

 $\gamma_{\text{Bap}} = \delta_{\text{np}} - \eta \rho \mu \text{Beq}$ енная погрешность

U<sub>к</sub>-конечное значение шкалы (нормирующее значение)

 $\gamma_{\text{gap}} = \delta_{\text{map}}$ -вариация показаний в процентах

3.3 Сделать заключение о метрологической исправности поверяемого вольтметра, сравнить максимальную приведённую погрешность  $\delta_{\text{m max}}$  и класс точности К, указанный в технических данных поверяемого вольтметра. Если  $\delta_{\text{mp max}} \leq K$ , прибор исправен.

#### 4. Измерение входного сопротивления вольтметра.

4.1 Собрать схему приведённую на рисунке.

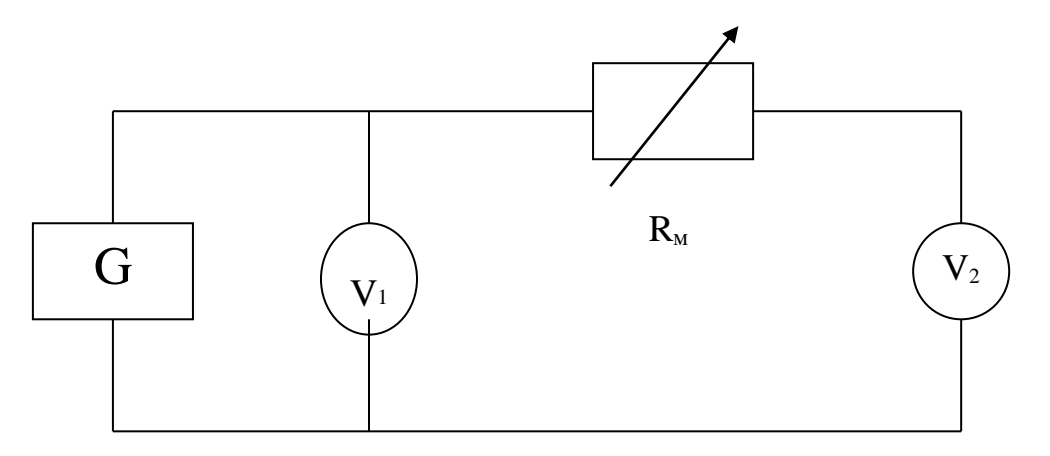

4.2 Настроить измерительный генератор на f=1кГц

4.3 При включенном сопротивлении магазина  $R_M=0$ , изменяя напряжение на выходе генератора, установить стрелку измеряемого вольтметра  $U_2$  на наибольшую числовую отметку шкалы.

4.4 Ввести такое сопротивление R<sub>M</sub>, при котором заметно изменится напряжение на измеряемом вольтметре.

4.5 Рассчитать входное сопротивление вольтметра по формуле:

 $R_{V2} = U_2 R_M/(U_1-U_2);$ 

где  $R_{V2}$  - входное сопротивление измеряемого  $V_2$ , В.

 $U_2$  - показания  $V_2$  при включённом  $R_M$ , В

 $U_1$  - показания  $V_1$ , В

R<sub>M</sub> - значение сопротивления магазина, Ом.

Сравнить измеренные значения R<sub>V2</sub> с паспортными и сделать заключение.

4.6 Исследовать зависимость входного сопротивления вольтметра от частоты измеряемого напряжения. Построить кривую  $R_{\text{ax}} = f(F)$ 

#### 5. Сделать выводы по работе. Оформить отчет.

#### Контрольные вопросы.

1. Назначения добавочного резистора. Его расчет и схема соединения с вольтметром.

2. Преимущество и недостатки вольтметров магнитоэлектрической системы.

3. Что означает амплитудное, пиковое, действующее, среднее, средне

выпрямленное значения напряжения? Как они связаны между собой?

4. Какие схемы включены диодов, используют в выпрямительных вольтметрах?

5. Принцип действия электронных вольтметрах переменного напряжения. 6. На какие виды в соответствии с ГОСТ подразделяются приборы подгрупп В.

7. Какие различают погрешности средств измерений? Что такое класс точности прибора?

8. Основные технические данные изучаемого вольтметра.

9. Как проверить исправность вольтметра?

10. С какой целью и как производится поверка измерительных приборов?

11. Для чего и какому узлу функциональной схемы принадлежат органы управления, электронного и выпрямительного вольтметра?

12. С точностью до какого знака можно измерить напряжение аналоговым и цифровым вольтметром?

13. Как измерить входное сопротивление вольтметра?

14. Почему значение входного сопротивления вольтметра влияет на точность измерения напряжения?

15. Как производится выбор поддиапазона многопредельного вольтметра и отсчет показания?

### Лабораторная работа № 5.

Тема: Изучение работы избирательного измерителя уровней.

#### Цель работы:

Изучить принцип работы, получить практические навыки работы с избирательным измерителем уровней, ознакомиться с основными техническими характеристиками, устройством и функциональной схемой избирательного измерителя уровней.

#### Приборы:

ИГ-300, ИУУ-300, ВЗ-38, В7-16, В7-26 и др. Г4-18, ГЗ-120, ГЗ-118, ГЗ-110 или др. С1-112 С1-75или др.

#### Порядок выполнения работы:

#### 1. Краткие теоретические сведения:

В технике проводной связи различают абсолютные, относительные, измерительные уровни. С учетом нулевых значений мощности Ро=1мВт и стандартных нагрузок 600 Ом, 135 Ом, 75 Ом абсолютные уровни можно определить по формулам:

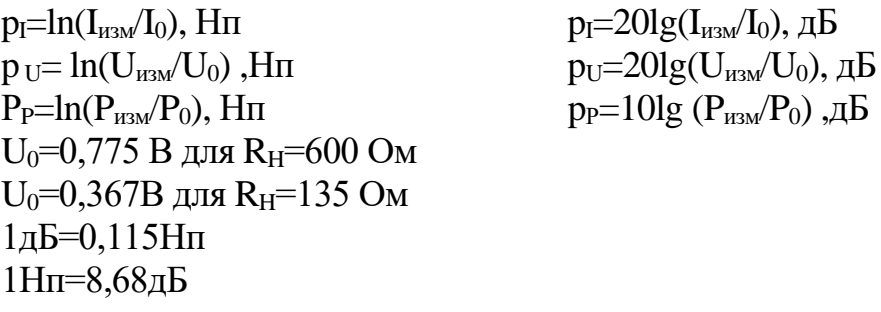

Относительный уровень передачи по напряжению от точки 1 к точке 2 определяется по формулам:

 $p_{U1,2}=ln(U_2/U_1), H\Pi$  $p_{U1,2}=20ln(U_2/U_1)$ ,  $\overline{AB}$ 

Через абсолютные уровни относительный уровень можно выразить по формуле:

 $p_{U1,2}=ln(U_2/U_1)=ln((U_2/U_0)/(U_1/U_0))$ 

Измерительный уровень определяется как абсолютный уровень напряжения в измеряемой точке системы, если к ее входу подведено напряжение с уровнем  $0H\pi (0 \mu B)$ 

#### 2. Изучение конструкции избирательного измерителя уровней.

2.1 Пользуясь техническим описанием изучить основные технические характеристики, структурную схему, органы управления указателя уровней.

2.2 К генератору ИГ-300 подключить измеритель уровней ИУУ-300 и, пользуясь

техническими описаниями на приборы, произвести их взаимную настройку.

3. Проверка градуировки шкалы частоты и шкалы уровней ИУУ-300 на частотах 80,120,160КГц и уровнях  $p_u=0,5H\pi,1H\pi,1,5H\pi$ .

3.1 Собрать схему.

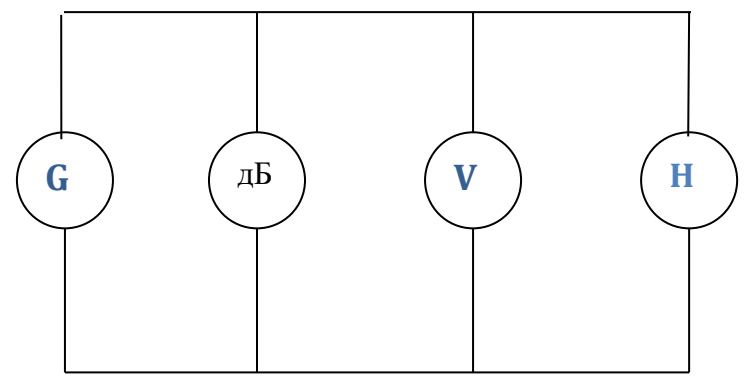

При подключении вольтметра  $\mathbf{c}$ большим  $R_{\rm BX}$ обеспечить соответствующую нагрузку ИГ-300, (600Ом, 135Ом)

3.2 Настроить измерительный генератор на первый измерительный сигнал.

3.3 Изменяя частоту настройки избирательного измерителя уровней и полбирая позицию делителя напряжений добиться максимального отклонения стрелки.

3.4 Рассчитать абсолютные погрешности градуировки шкалы частот и уровней.  $\Delta f = f_{\text{HVV}} - f_{\text{r}}$ 

 $\Delta p_u = p_{u \text{ wyy}} - p_{ur}$ 

f<sub>r</sub> - показания образцового (цифрового) частотомера

р<sub>иг</sub> - абсолютный уровень по напряжению, измеренный электронным вольтметром.

3.5 Аналогичную работу проделать для других заданных сигналов.

3.6 Результаты измерений и расчетов занести в таблицу.

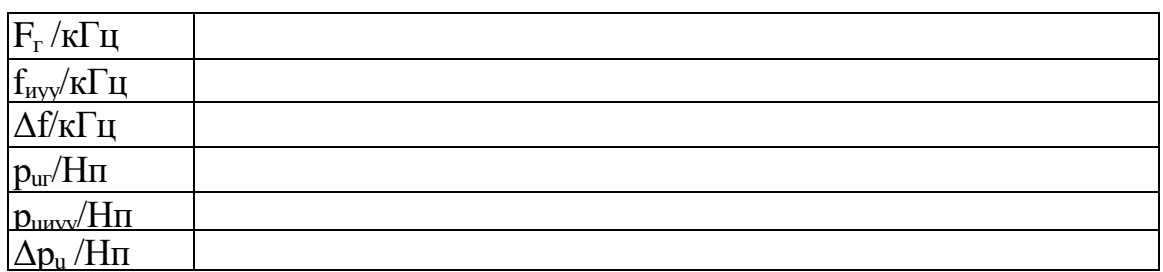

### 4. Измерение уровней гармонических составляющих сложного сигнала.

4.1 На выходе генератора Г4-18 получить амплитудно-модулированный сигнал с параметрами U<sub>c</sub>= 5B, f<sub>c</sub>=150кГц, F<sub>мол</sub>=10кГц, m=50% (В генераторе Г4-18 осуществить внешнюю модуляцию от генератора ГЗ-120). Зарисовать осциллограмму напряжения.

4.2 Подать АМ - сигнал на ИУУ-300 (использовать высокоомный вход). Измерить частоты и уровни спектральных составляющих АМ - сигнала.

#### 4.3 Результаты занести в таблицу.

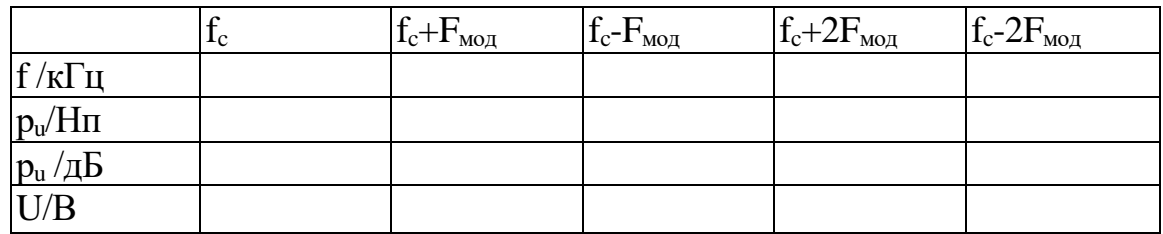

4.4 По результатам измерений построить спектральную диаграмму.

### **5. Оформить отчет. Сделать выводы по работе.**

#### **Контрольные вопросы.**

1. Порядок проведения калибровки ИГ-300, ИУУ-300.

- 2. Назначение органов управления.
- 3. Порядок работы с избирательным измерителем уровней.
- 4. Структурная схема ИУУ.

5. Назначение блоков, входящих в ИУ.

# **Лабораторная работа № 6.**

**Тема:** Измерение мощности.

**Цель работы:** Ознакомиться с методом вольтметра-амперметра для измерения мощности.

**Приборы:** ВЗ-38, Ц43-52, УНЧ, ГЗ-118

#### **Порядок выполнения работы:**

#### **1. Измерение выходной мощности генератора.**

1.1 .Собрать схему, представленную на рисунке:

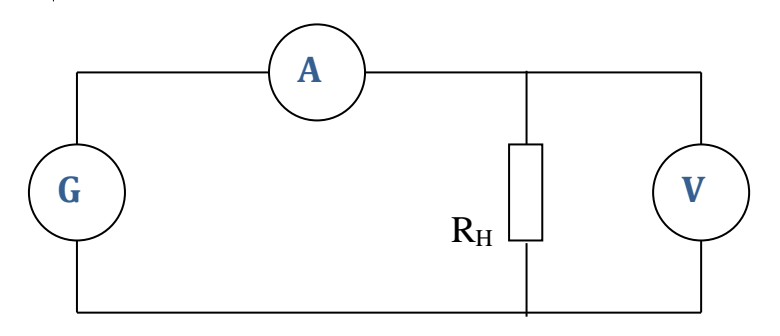

1.2 Настроить измерительный генератор на частоту  $f = 10 \text{kT}$ ц и максимальное выходное напряжение.

1.3 Измерить  $U_{H}$  вольтметром и  $I_{H}$  амперметром.

1.4 Выходную мощность рассчитать по формуле:

$$
P_H = I_{\scriptscriptstyle H} U_{\scriptscriptstyle H}.
$$

1.5 Результаты измерений и расчетов занести в таблицу:

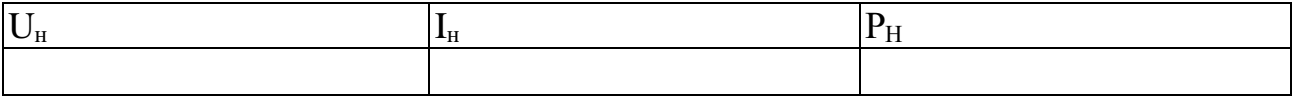

1.6 Сравнить результат расчета с техническими данными генератора.

#### **2. Определить мощность, потребляемую амперметром.**

2.1 В схеме отключить вольтметр, а параллельно к амперметру подключить магазин сопротивлений  $(R_M=R_{max})$ . Отметить показания амперметра  $I_A$ . Уменьшить  $R_M$  пока ток не уменьшится в 2 раза. В этом случае внутреннее сопротивление амперметра равно сопротивлению магазина  $R_A=R_M$ ;

2.2 Мощность, потребляемую амперметром, определить по формуле:

 $P_A = I_A^2 R_A$ 

### **3. Определить мощность, потребляемую вольтметром.**

3.1 В схеме отключить амперметр, а последовательно с вольтметром, включить

магазин сопротивлений  $(R<sub>w</sub>=0)$ . Отметить показание вольтметра Uv. Увеличивать  $R_{M}$  до тех пор, пока напряжение не уменьшится в 2 раза. В этом случае входное сопротивление вольтметра равно сопротивлению магазина  $R_v=R_u$ ;

3.2 Мощность, потребляемую вольтметром, определить по формуле:

 $P_v=U_v^2/R_v$ 

#### 4. Измерение номинальной выходной мощности усилителя низкой частоты:

4.1 Собрать схему, представленную на рисунке:

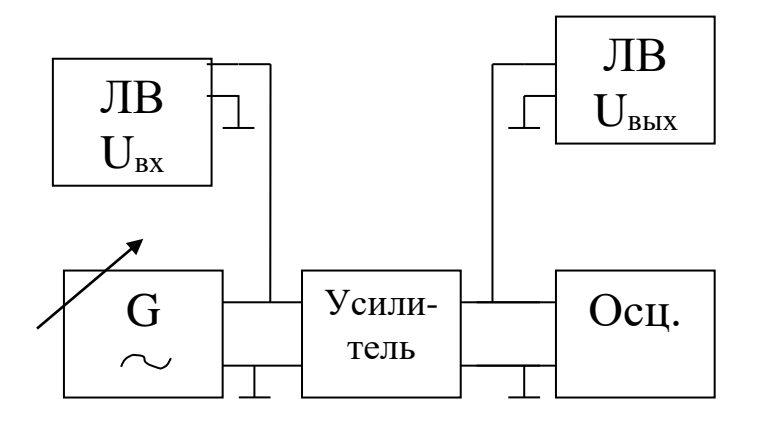

4.2 Настроить измерительный генератор на частоту f=1кГц и минимальное выходное напряжение.

4.3 Увеличивая U<sub>BX</sub> усилителя наблюдают за формой выходного напряжения на экране осциллографа до появления искажений. Зафиксировать значение U<sub>BX лоп</sub> и U<sub>вых ном</sub>, соответствующие неискаженной форме сигнала.

4.4 Собрать схему, приведенную на рисунке:

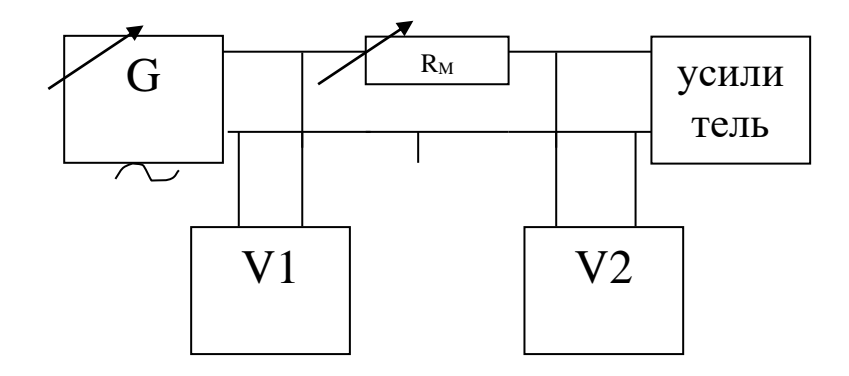

4.5 Сопротивление магазина изменить таким образом, чтобы  $U_1 \approx 2U_2$ ;

4.6 Входное сопротивление усилителя рассчитать по формуле:  $R_{\rm{ex}} = U_{2} X R_{\rm{w}} / U_{1} - U_{2}$ 

4.7 Рассчитать входную допустимую мощность усилителя:  $P_{\text{bx}}$ <sub>JOII</sub> $=$ U<sub>BX</sub><sup>2</sup><sub>JOII</sub>/ $R_{\text{bx}}$ 

4.8 Собрать схему, приведенную на рисунке:

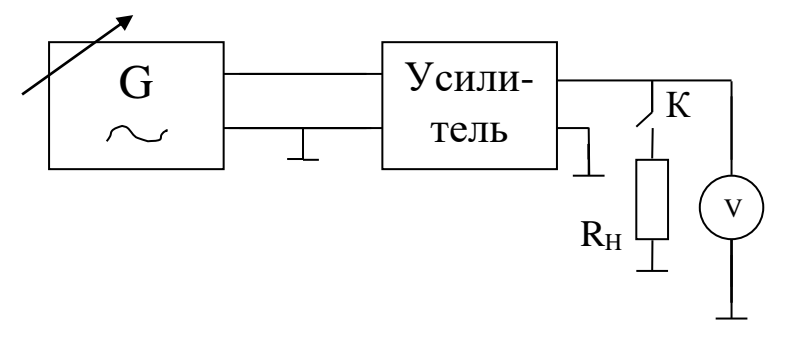

4.9 От генератора напряжение, равное U<sub>BX доп</sub> с частотой f=1кГц подать на вход усилителя.

4.10 Вольтметром измерить напряжение на выходе усилителя  $U_{\text{BbX1}}$  при выключенном К (режим холостого хода) и U<sub>вых2</sub> при включенном К.

4.11 Выходное сопротивление усилителя рассчитать по формуле:  $R_{\text{BBIX}} = (U_{\text{BBIX}} - U_{\text{BBIX}})/U_{\text{BBIX}}) \times R_{\text{H}}$ 

4.12 Рассчитать выходную номинальную мощность  $P_{\text{BUX HOM}} = U_{\text{BBX HOM}}^2 \times R_{\text{BBX}}$ 

4.13 Результат измерений и расчетов записать в таблицу

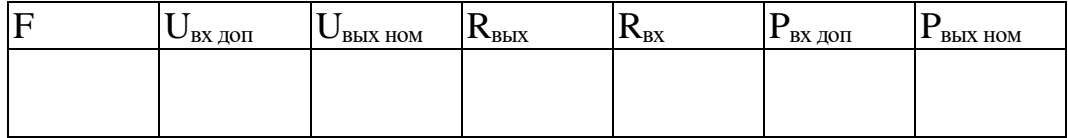

#### 5. Сделать выводы по работе. Оформить отчет.

- 1. Метод вольтметра-амперметра при низкоомной нагрузке.
- 2. Метод вольтметра-амперметра при высокоомной нагрузке.
- 3. Принцип работы электродинамического ваттметра.
- 4. Пояснить работу электродинамического ваттметра при низкоомной нагрузке.
- 5. Пояснить работу электродинамического ваттметра при высокоомной нагрузке.
- 6. Измерение мощности в диапазоне СВЧ.

**Тема работы:** Измерение сопротивлений омметром и мостом постоянного тока.

**Цель работы:** Изучить принцип работы омметра и моста постоянного тока, изучить их технические характеристики, получить практические навыки работы с омметром и мостом постоянного тока.

**Приборы:** Ц 4352, Е7-11, Р-333.

#### **Порядок выполнения работы:**

#### **1. Проверка градуировки шкалы омметра.**

- 1.1 Пользуясь техническим описанием подготовить прибор Ц 4352 к измерению сопротивлений.
- 1.2 Подключить к омметру магазин сопротивлений и, изменяя его сопротивление, установить указатель над первой после « $\infty$ » числовой отметкой шкалы, по показанию магазина сопротивлений определить действительное сопротивление Rg.
- 1.3 Рассчитать абсолютные и относительные погрешности для каждой числовой отметки шкалы.

$$
\Delta R = R_{\text{H3M}} - R_{\text{g}}; \qquad \delta R = \frac{R}{R_{\text{g}}} \cdot 100\%,
$$

где

 $R_{\text{\tiny{H3M}}}$  – показание омметра.

 $R_{\varphi}$  – показание магазина.

1.4 Результаты измерений и расчетов занести в таблицу.

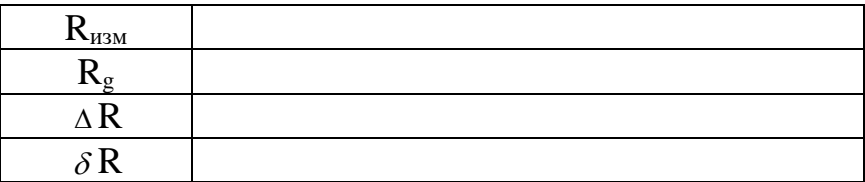

1.5 Сделать заключение о результатах проверки.

### **2.Проверка работы измерительного моста постоянного тока**.

- 2.1Пользуясь техническим описанием подготовить прибор Е7-11 к измерению сопротивлений.
- 2.2 Установить на магазине сопротивлений заданное значение, уравновесить мост.
- 2.3 Определить результат измерения.

$$
R_{\text{\tiny H3M}}\!\!=\!\!nR_{\text{orcy}};
$$

где

 $R_{\text{HAM}}$  – измеряемое сопротивление;

n – множитель переключателя отношений плеч;

Rотсч – показание, отсчитанное на ручках моста при равновесии схемы.

2.4Рассчитать абсолютную и относительную погрешности:

$$
\Delta R = R_{\text{H3M}} - R_g \ ; \qquad \qquad \delta R = \frac{R}{R_g} \cdot 100\%,
$$

где

 $R_g$  – значение сопротивления, установленное на внешнем магазине сопротивлений.

2.5Аналогичные измерения выполнить для других значений сопротивлений. 2.6Результаты измерений занести в таблицу:

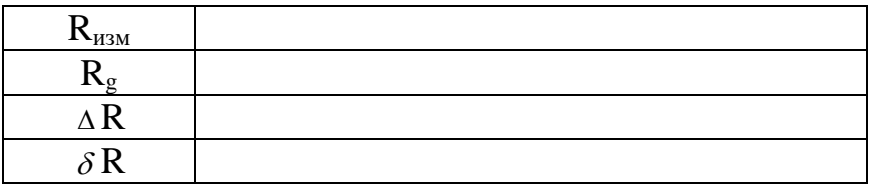

#### **3. Сделать выводы по работе. Оформить отсчет.**

- 1. Как проверить исправность моста постоянного тока.
- 2. Как проверить исправность омметра.
- 3. Назначение органов управления мостом.
- 4. Порядок работы с мостом и омметром.
- 5. Принцип работы омметра последовательной и параллельной схемы.
- 6. Принцип работы постоянного тока.
- 7. Условие равновесия моста.
- 8. Основные технические характеристики омметра и моста постоянного тока.

## **Лабораторная работа №8.**

**Тема:** Измерение сопротивления заземления.

#### **Цель работы**:

1.Ознакомиться с методикой измерения сопротивления заземления. 2.Научиться измерять сопротивление заземления прибором М-416.

#### **Порядок выполнения работы:**

### **1. Характеристика прибора М-416.**

Измеритель сопротивления заземления М-416 предназначен для измерения сопротивления заземляющихся устройств, а также может быть использован для определения удельного сопротивления грунта. Предел измерения от 0,1 до 1000 Ом. Прибор рассчитан для работы при температуре окружающей среды от -25°С до +60°С и относительной влажности  $95 \pm 3\%$  при температуре +35°С.

#### **2. Процесс измерения сопротивления заземляющих устройств прибором М-416**

2.1 Установить прибор на ровной поверхности. Открыть крышку прибора.

2.2 Установить переключатель в положение «контроль 5 Ом», нажать кнопку, вращением ручки «реохорд» добиться установления индикатора на нулевую отметку. На шкале реохорда при этом должно быть показано 5± 0,3% Ом.

2.3 Подключить измеряемое сопротивление, вспомогательный заземлитель и зонд к прибору. Стержни, образующие вспомогательный заземлитель и зонд, забить в грунт на расстояниях. Глубина погружения их в грунт не должна быть менее 500 мм.

2.4 Измерение производить по схемам в зависимости от величины измеряемых сопротивлений и требуемой точности измерения. При измерении по схеме на рис I в результат измерений входит сопротивление провода, соединяющего зажим 1 с зажимом 2. Поэтому такое включение допустимо при измерении сопротивлений выше 5 Ом.

2.5 Переключатель прибора В1 установить в положение XI.

2.6 Нажать кнопку и, вращая ручку «реохорд>>, добиться максимального приближения стрелки индикатора к нулю.

2.7 Результат измерения равен произведению показателя шкалы реохорда на множитель. Если измеряемое сопротивление окажется больше 10 Ом, то переключатель установить в положение  $\times$ 5,  $\times$ 20 или  $\times$ 100.

#### 3. Сделать выводы по работе. Оформить отчет.

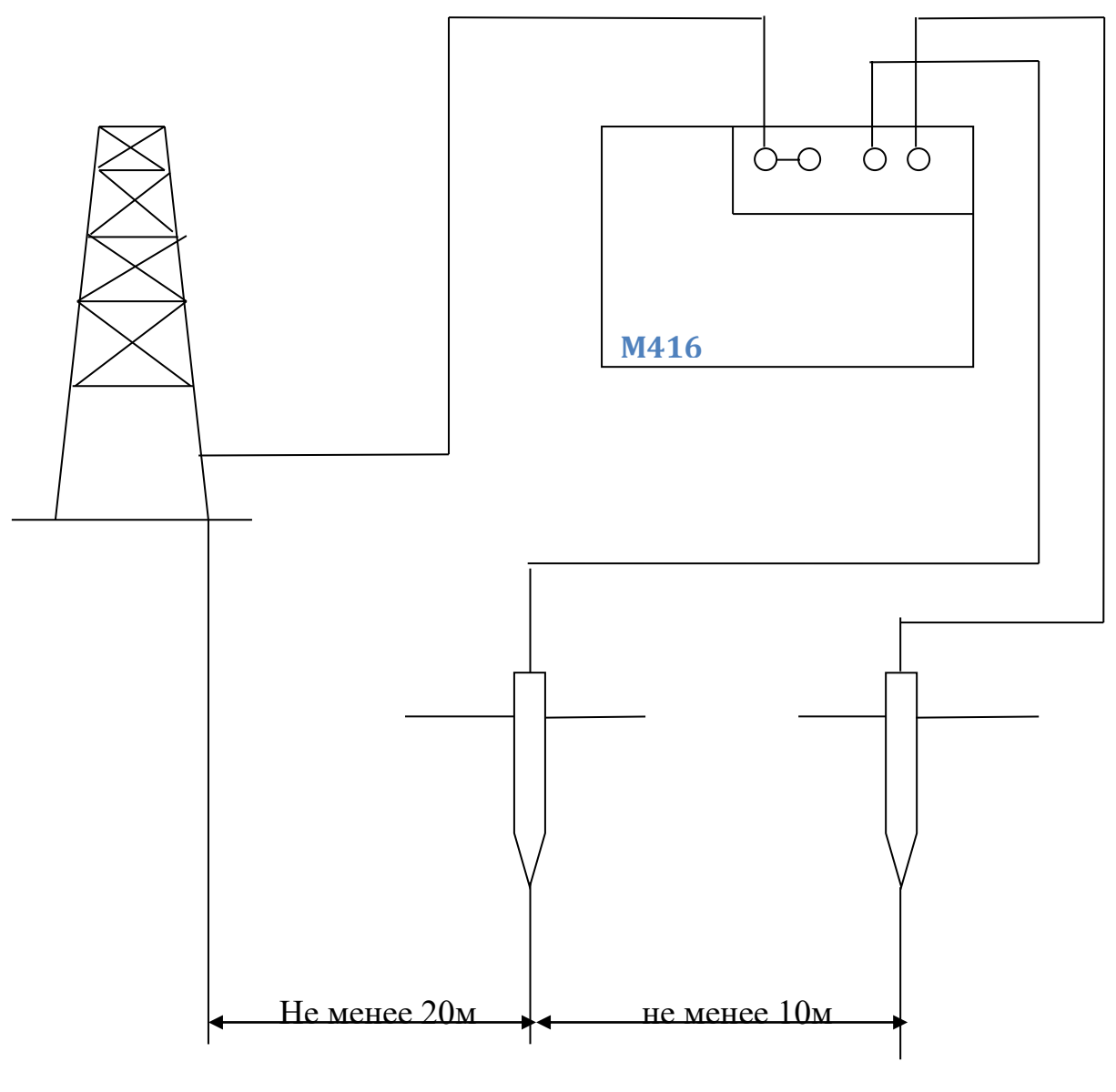

 $P$ ис. $1$ 

- 1. Назовите методы измерения заземления
- 2. Порядок измерения сопротивления заземления прибором М416.
- 3. Метод трех сумм.
- 4. Метод амперметра вольтметра.
- 5. Компенсационный метод.

# **Лабораторная работа № 9**

**Тема:** Мостовые измерения схемы.

**Цель работы:** Получить практические навыки составления баланса моста.

#### **Задача 1.**

Схемы для определения компенсационного Сопротивления Z мостовым методом приведены в таблице 1. Напишите уравнения баланса моста. Определите неизвестные значения элементов схемы в соответствии с Вашим вариантом.

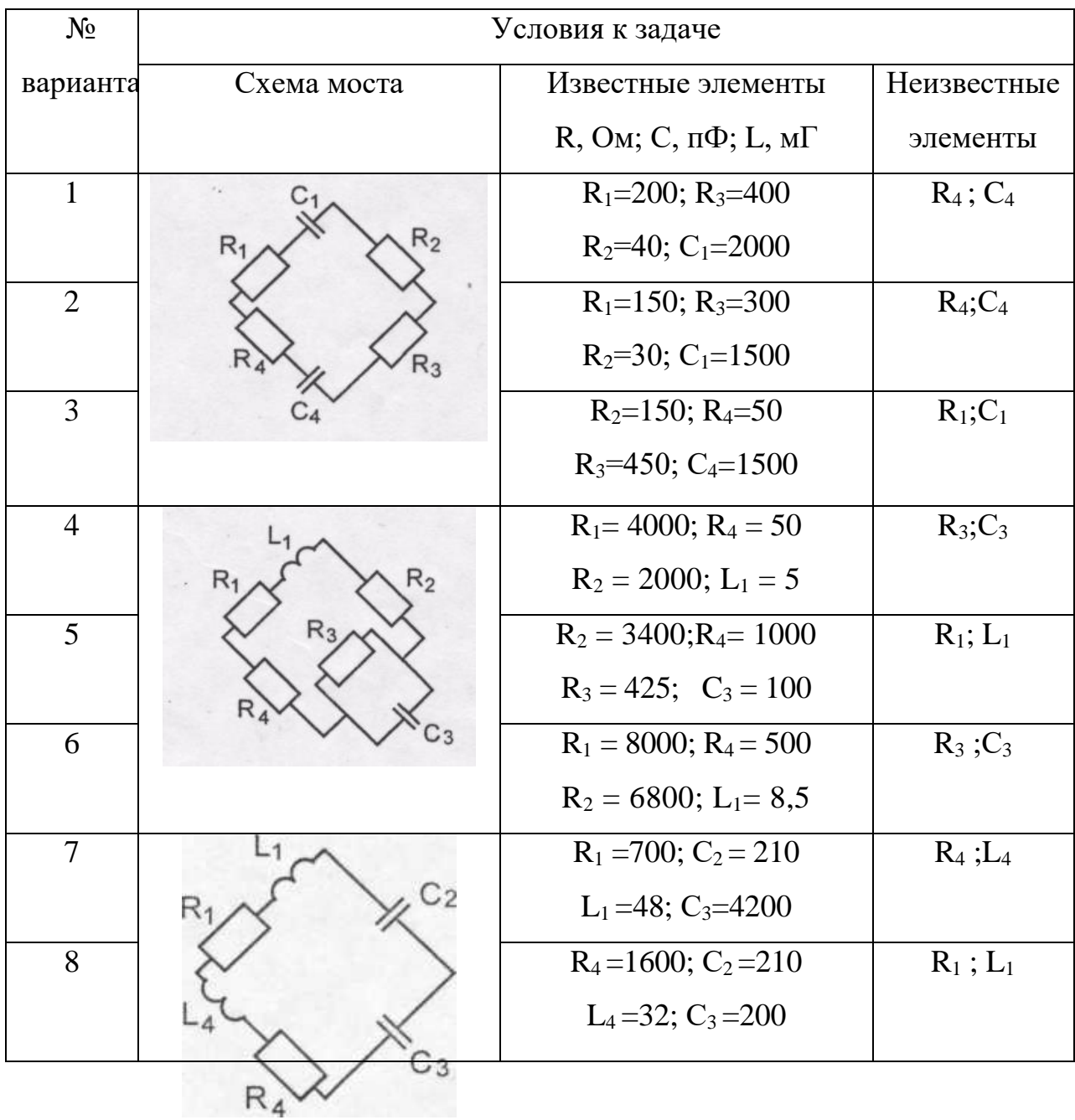

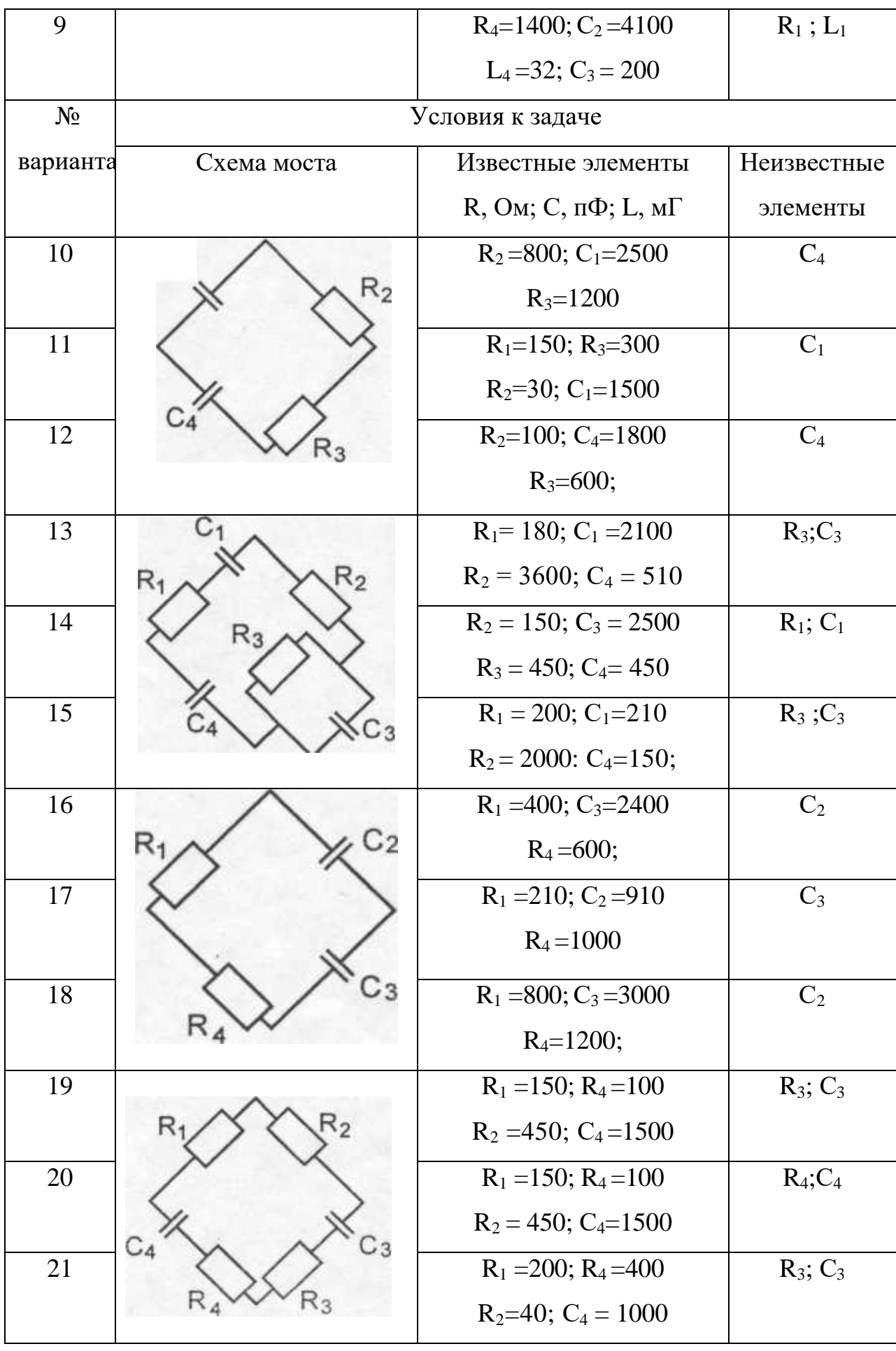

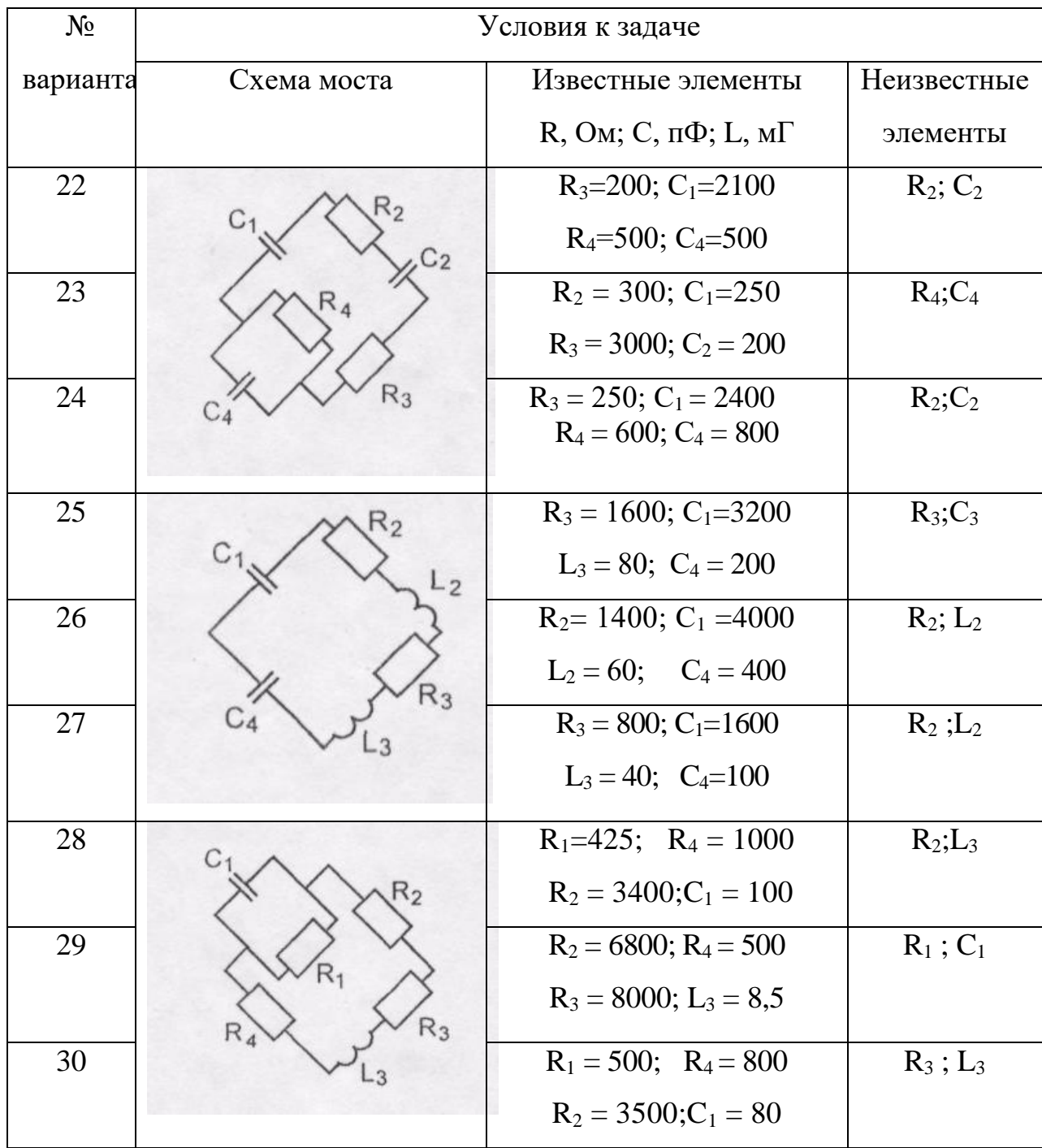

Сделать выводы по работе. Оформить отчет.

# **Лабораторная работа № 10.**

**Тема:** Измерение индуктивности и емкости мостом переменного тока.

**Цель работы:** Ознакомиться с основными техническими характеристиками, устройством и функциональной электрической схемой универсального моста, получить практические навыки с мостом переменного тока.

**Приборы:** Е7-11, набор L, С.

#### **Порядок выполнения работы:**

#### **1.Изучить техническое описание изучаемого моста**.

1.1 Увязать органы управления с их обозначениями на функциональной схеме прибора

1.2 Изучить назначение и расположение органов управления.

#### **2. Проверка моста переменного тока.**

- 2.1. Пользуясь техническим описанием подготовить прибор Е7-11 к измерению емкости.
- 2.2 Установить переключатель «Пределы измерения» на заданную позицию.
- 2.3. Пользуясь набором комбинированных конденсаторов подключить к мосту конденсатор, емкость которого входит в данный предел измерения.
- 2.4. Установить мост и рассчитать абсолютную и относительную погрешности измерения.

$$
\Delta C = C_{\text{H3M}} - C_0 - C_{\text{A}}; \delta = \Delta C / C_{\text{A}} \times 100\%,
$$

где

Сизм - показание моста;

- С<sup>0</sup> значение начальной емкости моста;
- $C_{\pi}$  значение емкости комбинированного конденсатора,
- 2.5 Пользуясь техническим описанием подготовить прибор к измерению индуктивности.
- 2.6 Установить переключатель «Пределы измерений» на заданную позицию.
- 2.7. Пользуясь набором комбинированных катушек индуктивности, подключить к мосту катушку, индуктивность которой входит в данный предел измерения.
- 2.8. Уравновесить мост и рассчитать абсолютную и относительную погрешности измерения.

$$
\Delta L\text{=}L_{\text{H3M}}\text{-}L_{0}\text{-}L_{\text{A}},\delta\text{=} \Delta L/L_{\text{A}},
$$

где

Lизм -показания моста;

- L0- значение начальной индуктивности моста;
- L<sup>д</sup> значение индуктивности калибровочной катушки.

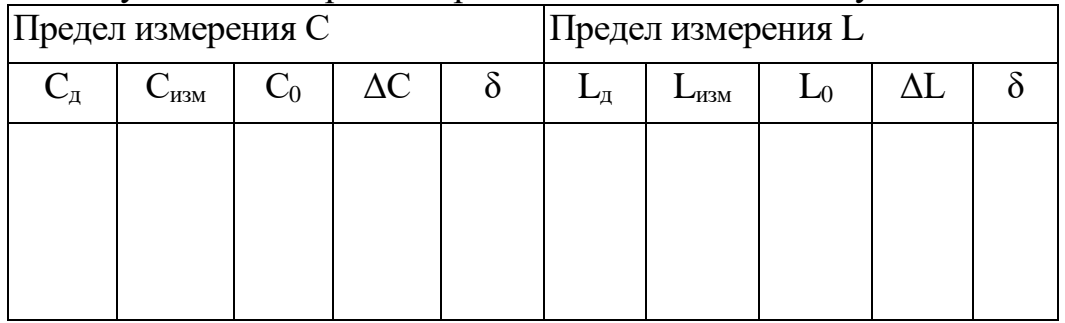

#### 2.9. Результаты измерений и расчетов занести в таблицу.

2.10 Сравнить результаты проверки с паспортными значениями и сделать заключение.

2.11 Пользуясь техническим описанием измерить добротность катушки индуктивности:

2.12 Пользуясь техническим описанием измерить тангенс угла потерь конденсатора.

#### **3.Сделать выводы по работе. Оформить отчет.**

- 1. Проверить исправность моста переменного тока.
- 2. Пояснить назначение органов управления.
- 3. Пояснить порядок работы с прибором при измерении L, С, Q.
- 4. Условие равновесия моста для измерения L, С.
- 5. Основные технические данные получаемого моста.

# Лабораторная работа № 11.

Тема работы: Измерение параметров электрорадиоцепей измерителем добротности.

Цель работы: Ознакомиться с функциональной схемой, устройством, основными техническими характеристиками куметра, приобрести практические навыки работы с прибором.

Приборы: Е4-7, набор катушек индуктивности и конденсаторов.

#### Порядок выполнения работы:

#### 1. Пользуясь техническим описанием, изучить назначение и расположение органов управления.

#### 2. Измерение добротности катушки индуктивности.

- 2.1 Подготовить прибор к работе.
	- 2.2Подключить катушку к зажимам «L<sub>x</sub>».

2.2 Измерить добротность катушки и резонансную емкость на f<sub>min</sub> и f<sub>max</sub> диапазона частот образцовой катушки.

2.3 Результаты измерений записать в таблицу.

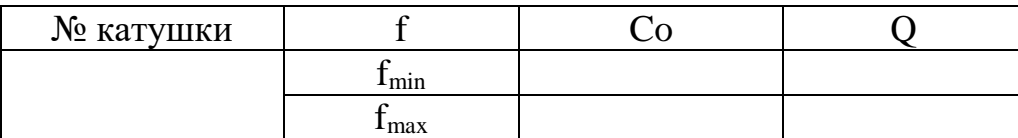

#### 3. Измерение индуктивности и собственной емкости катушки.

- 3.1 Исследуемую катушку подключить к зажимам «L<sub>x</sub>».
- 3.2 Установить на куметре частоту f, находящуюся внутри диапазона частот исследуемой катушки.
- 3.3 Согласно указаниям технического описания измерить индуктивность L и собственную емкость катушки  $C_{\kappa}$ .
- 3.4 Результаты записать в таблицу.

| $N_{\text{2}}$ KaryunkM                                                 | f | $L_{\text{HOM}}$ | $L_{\text{HSM}}$ | $C_{\text{pe3}}$ | $C_{\text{K HOM}}$ | Co | Co | $C_{\text{K HSM}}$ |
|-------------------------------------------------------------------------|---|------------------|------------------|------------------|--------------------|----|----|--------------------|
| $L_{\text{H3M}} = \frac{25.4}{f^2 (C_{\text{pe3}} + C_{\text{KHOM}})};$ |   |                  |                  |                  |                    |    |    |                    |

$$
C_{\kappa\,\text{\tiny H3M}}\!\!=\!\!(Co_1-4Co_2)/3,
$$

гле

L<sub>ном,</sub> C<sub>к. ном</sub> - номинальные параметры образцовой катушки (указаны в техническом описании на прибор),

 $C_{\text{nes}}$  – емкость измерительного конденсатора при резонансе,

 $Co<sub>1</sub>$  и  $Co<sub>2</sub>$  – резонансные емкости при измерении  $C<sub>1</sub>$ .

#### 4. Измерение емкости конденсатора. Для С < 425 пФ.

4.1 Установить частоту, на которой требуется измерить емкость конденсатора.

4.2 К клеммам «L<sub>x</sub>» подключить образцовую катушку, которая может резонировать на частоте измерений.

4.3 Настроить контур в резонанс и определить значение  $C_1$ .

4.4 К клеммам «С<sub>х</sub>» подключить измеряемый конденсатор и снова настроить контур в резонанс и определить значение  $C_2$ .

4.5 Емкость исследуемого конденсатора определить по следующей формуле:

$$
C=C_1-C_2.
$$

4.6 Результаты измерений и расчеты записать в таблицу.

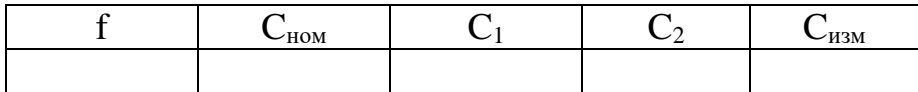

#### 5. Измерение емкости конденсатора. Для  $C > 425$  пФ.

- 5.1 Установить частоту, на которой требуется измерить емкость конденсатора.
- 5.2 К клеммам «L<sub>x</sub>» подключить образцовую катушку, которая может резонировать на частоте измерений.
- 5.3 Настроить контур в резонанс и определить значение  $C_1$ .
- 5.4 С помощью перемычки подсоединить исследуемый конденсатор последовательно с катушкой индуктивности к клеммам «L<sub>x</sub>» и снова построить контур в резонанс, и определить С<sub>2</sub>.
- 5.5 Емкость исследуемого конденсатора определить по следующей формуле:

$$
C = \frac{C_1 \cdot C_2}{C_2 - C_1}
$$

5.6 Результаты измерений и расчетов записать в таблицу.

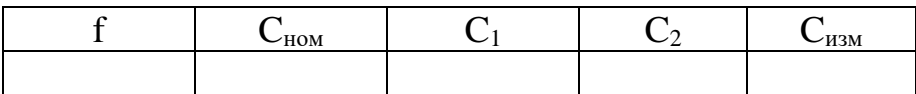

6. Сделать выводы о работе. Оформить отсчет.

- 1. Пояснить порядок работы с прибором в различных режимах.
- 2. Куметр. Работа схемы.
- 3. Резонансные методы измерения L и C.

# Лабораторная работа № 12.

Тема: Изучение работы измерительного генератора НЧ.

#### Цель работы:

1. Изучить принцип работы генератора гармонических колебаний;

2. Ознакомиться с основными техническими характеристиками, устройством, функциональной схемой генератора;

3. Получить практические навыки работы с генератором

Приборы: ГЗ-118, В7-26 (Ц4352), РЗЗ

#### Порядок выполнения работы:

#### 1. Изучение генератора гармонических сигналов.

1.1 Пользуясь техническим описанием изучить основные технические характеристики, структурную схему, органы управления генератора.

1.2 Определить погрешность градуировки шкалы частот генератора в лиапазоне частот 10-100 КГц.

а) Собрать схему, приведенную на рисунке.

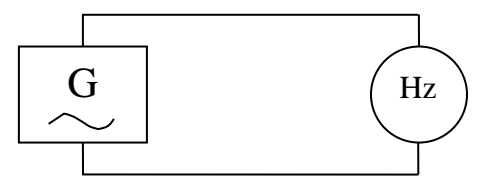

Установить переключатель поддиапазонов на заданную позицию и установить на выходе генератора напряжение 1В;

б) Настроить генератор на первую числовую отметку шкалы частот  $f_r$ ;

в) Определить действительное значение частоты по показаниям частотомера;

г) Рассчитать абсолютную и относительную погрешности по формулам:

$$
\Delta = f_r - f_\pi; \quad \delta = (\Delta f / f_\pi) \times 100\%
$$

д) Аналогичную работу провести для всех числовых отметок шкалы частот;

е) Результаты измерений и расчетов занести в таблицу:

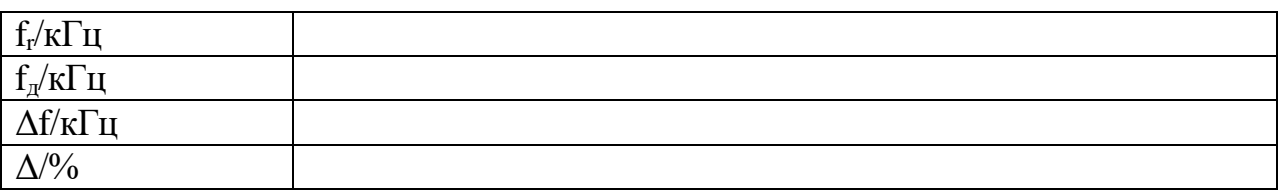

ж) Сравнить результаты измерений с техническими данными генератора и сделать заключения о метрологической исправности генератора.

1.3 Определить погрешность ступенчатой регулировки уровня выходного напряжения на гнезде «II».

а) Собрать схему, приведенную на рисунке. Установить переключатель аттеню атора на ОдБ и изменить уровень выходного напряжения вольтметром. Изменять ослабление аттеню атора в пределах от ОдБ до 60дБ, измеряя выходное напряжение.

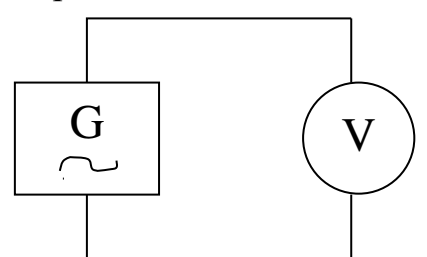

#### б) Результаты измерений и расчетов занести в таблицу

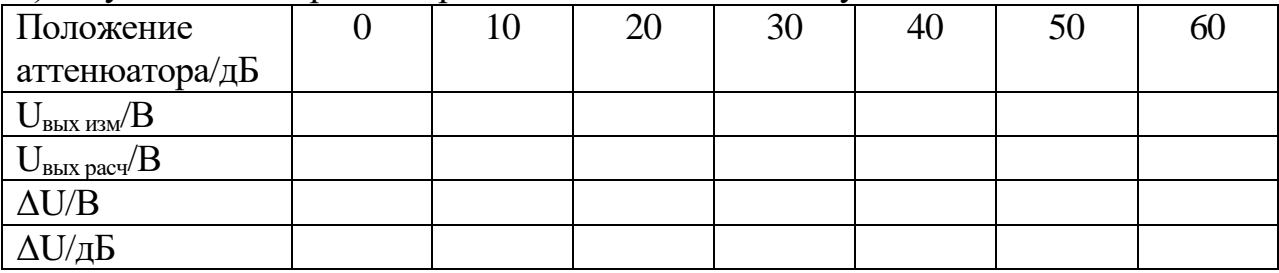

в) Сравнить результаты измерений с техническими данными генератора и сделать заключение о метрологической исправности генератора.

**2. Измерение выходного сопротивления генератора на гнезде** <sup>" ○ •</sup> 1", f<sub>r</sub> =  $10$ к $\Gamma$ н.

2.1 Собрать схему, приведенную на рисунке

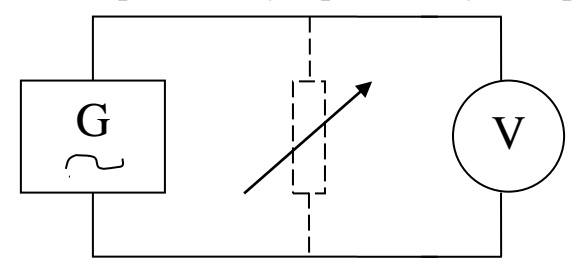

Изменяя напряжение на выходе генератора, установить стрелку внешнего вольтметра в конец шкалы. Вольтметр показывает Е. Включить параллельно вольтметру магазин сопротивлений, добиться, изменяя магазин сопротивлений, чтобы стрелка вольтметра установилась на значение Е/2. Показания магазина сопротивлений соответствуют выходному сопротивлению генератора;

Рассчитать абсолютную и относительную погрешности.

 $\Delta R = R_r$  <sub>ном</sub>- $R_r$  <sub>изм</sub>;  $\delta = (\Delta R/R_r$  <sub>изм</sub> $) \times 100\%$ . Сравнить результаты измерений с техническими данными и сделать вывод.

#### **3. Сделать выводы по работе. Оформить отчет.**

#### **Контрольные вопросы.**

1. Пояснить назначение органов настройки генератора,

2. Технические данные генератора.

3. Структурная схема генератора.

4. Пояснить порядок измерения R<sub>вых</sub> генератора.

5. Пояснить порядок проверки градуировки шкалы частот, уровня выходного напряжения.

# Лабораторная работа № 13.

Тема: Изучение работы генератора широкого диапазона.

Цель работы: Изучить принцип работы генератора типа RC, LC, ознакомиться с основными техническими характеристиками, устройством, функциональной схемой генератора, получить практические навыки работы с генератором.

Приборы: Г4-18, 43-38 (или аналог.), В-16(или аналог.), Г3-118.

### Порядок выполнения работы:

#### 1. Пользуясь техническим описанием изучить назначение и расположение органов управления прибором.

2. Определить погрешность градуировки шкалы частот генератора.

2.1 Собрать схему, приведенную на рисунке

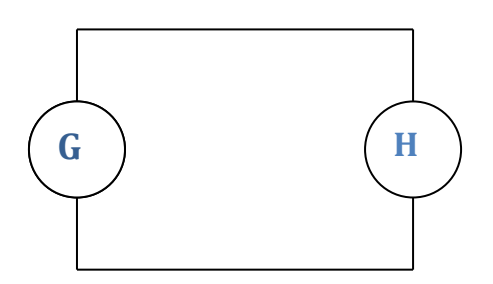

2.2 Установить переключатель поддиапазоны в положение 0,3-1 МГц и установить на выходе генератора напряжение  $U_{\text{\tiny{max}}} = 0.1B$ .

2.3 Настроить генератор на первую числовую отметку шкалы частот fr;

2.4 Определить действительное значение частоты  $f$ д по показаниям частотомера.

2.5 Рассчитать абсолютную и относительную погрешности установки частоты по формулам:

 $\Delta f = f_T - f_{\pi};$  $\delta = \Delta f : f_{\rm X} \times 100\%$ 

2.6 Аналогичную работу провести для всех числовых отметок шкалы частот,

2.7 Результаты измерений и расчетов занести в таблицу:

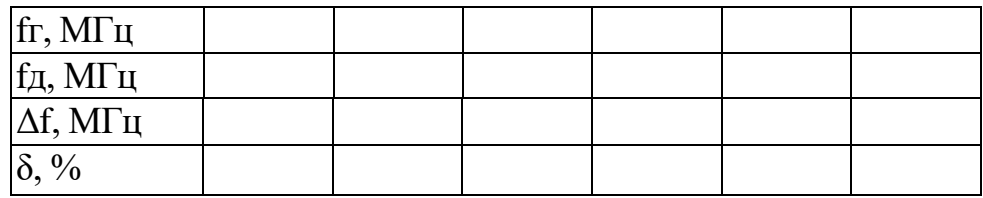

2.8 Сравнить результаты измерений с техническими данными генератора и сделать заключение о метрологической исправности генератора.

**3. Измерить выходное сопротивление генератора на выходах: «0,1-1В», «мкV».**

3.1 Собрать схему, приведенную на рисунке:

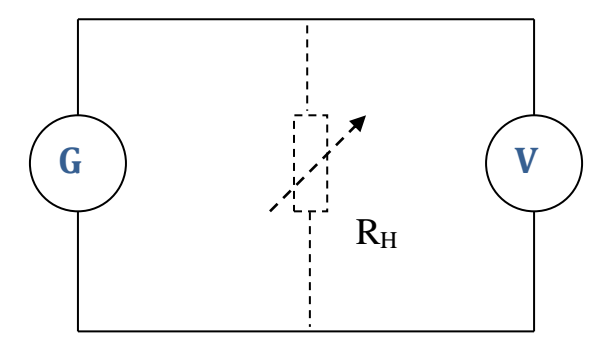

3.2 Изменяя напряжение на выходе генератора установить стрелку внешнего вольтметра в конце шкалы. Вольтметр при этом показывает Е (эдс). Подключить параллельно генератору магазин сопротивлений. Изменяя сопротивление магазина, добиться чтобы стрелка установилась на середине шкалы. Сопротивление  $R_M=R_{BLX}$  генератора.

3.3 Рассчитать абсолютную и относительную погрешности, результаты записать в таблицу:

$$
\Delta R = R\Gamma \text{ HOM.} - R\text{M}; \ \delta = \Delta R : R\text{M x } 100\%
$$

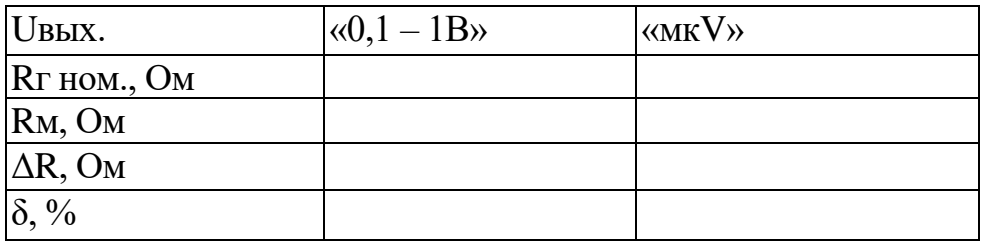

3.4 Сравнить результат измерений с техническими данными и сделать заключение.

#### **4. Проверить градуировку органов ступенчатой регулировки уровня выходного напряжения.**

4.1 Собрать схему, приведенную на рисунке:

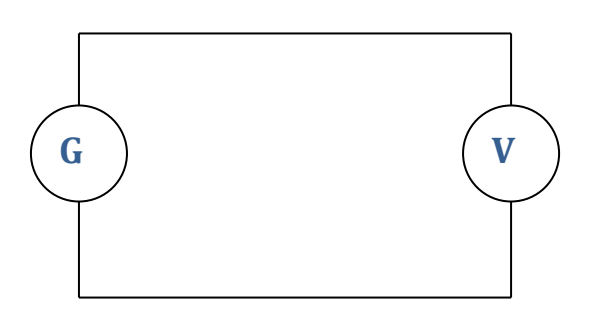

4.2 Установить ручки регулировки выходного напряжения в исходное (нулевое) положение.

4.3 Измерить Uвых генератора.

4.4 Изменяя на одну ступень ослабление ступенчатых аттенюаторов 1,2 и плавного аттенюатора "мкV", измерить выходное напряжение генератора, и рассчитать в дБ ослабление одной ступени и максимальное аттенюаторов. Результаты измерений и расчетов записать в таблицу:

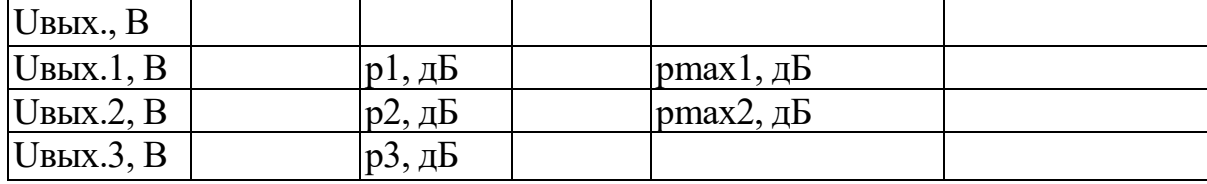

 $p1,2,3 = 201g$  (UBbIX.1,2,3 : UBbIX.)

4.5 Сравнить результаты измерений с техническими данными и сделать заключение.

#### **5. Проверить работу генератора в режиме внешней амплитудной модуляции.**

5.1 Переключатель рода работ поставить в положение «Внешний модуль».

5.2 Напряжение от модулирующего генератора (ГЗ - 118 или аналог.) подать на гнездо «Внешний модуль».

5.3 Установить частоту несущей 500 кГц, частоту модулирующего колебания 10 кГц, глубину модуляции 50% (глубина модуляции производится изменением выходного напряжения внешнего модулятора).

#### **6.Сделать выводы по работе. Оформить отчет.**

#### **Контрольные вопросы:**

1. Пояснить функциональную схему генератора.

2. Пояснить назначение органов настройки генератора.

3. Технические данные генератора.

4. Пояснить порядок установки заданного уровня выходного сигнала.

**Тема:** Принцип получения изображения на экране осциллографа.

### **Цель работы:**

1. Изучить применение разверток при получении изображения на экране осциллографа. 2. Научиться графически строить фигуры Лиссажу при личных напряжения на каналах x и y.

#### **Порядок выполнения работы:**

### **1. Решить задачу:**

Поясните применение развёрток согласно вашему варианту:

- 1. Линейная развёртка
- 2. Синусоидальная развёртка
- 3. Круговая развёртка
- 4. Ждущая развёртка

**2. Построить графически фигуру Лиссажу**, получающуюся на экране,

если на вход «Y» действует синусоидальное напряжение U<sup>y</sup> с частотой *f<sup>y</sup>* , а на вход «X» - напряжение  $U_x$  с частотой  $f_x$ , при угле сдвига фаз  $U_y$ относительно U<sup>x</sup> *φ* градусов.

Считать, что чувствительность осциллографа по обеим осям одинакова.

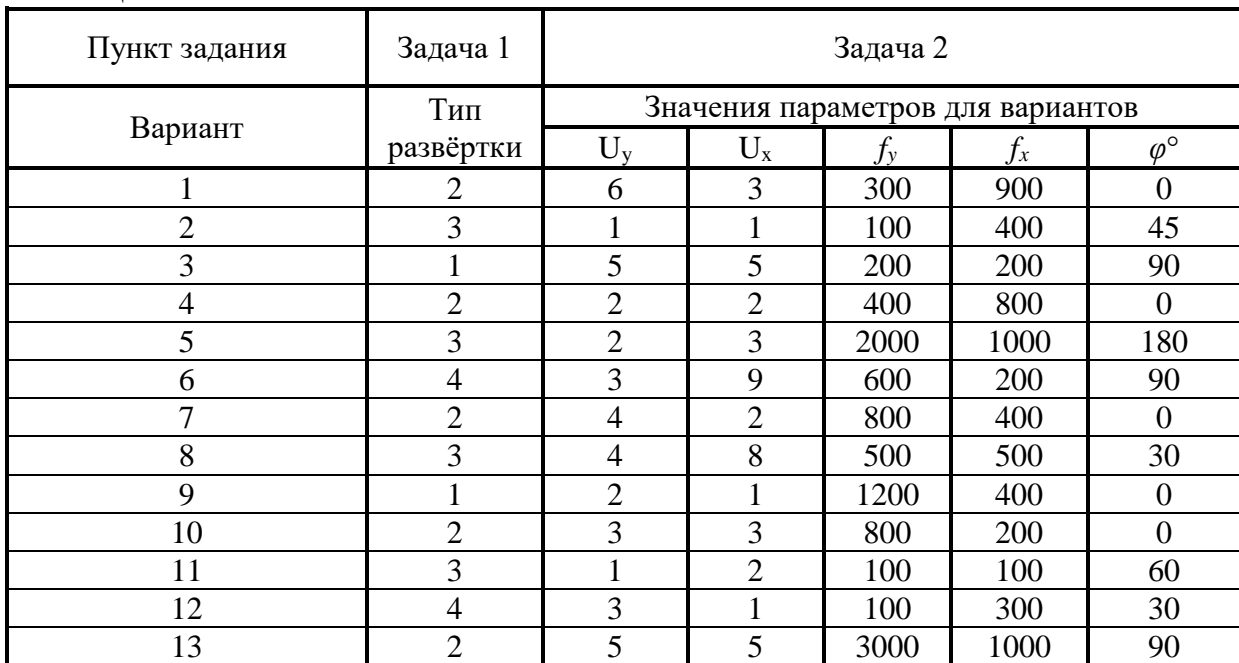

Таблица 1.

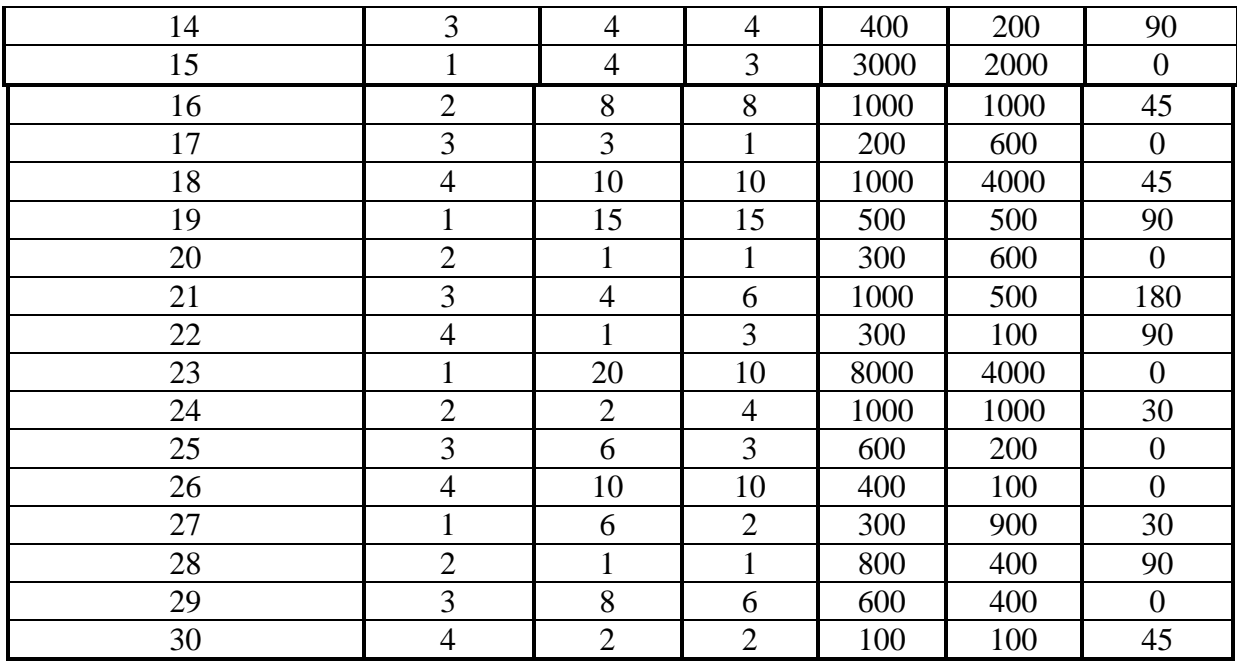

#### **3. Сделайть выводы по работе. Оформить отчет.**

- 1. Поясните назначение линейной развёртки.
- 2. Поясните получение линейной развёртки.
- 3. Поясните назначение синусоидальной развёртки.
- 4. Поясните получение синусоидальной развёртки.
- 5. Поясните получение круговой развёртки.
- 6. Поясните назначение ждущей развёртки.
- 7. Как проверить градуировку шкалы делителя напряжений?
- 8. Как проверить градуировку шкалы генератора развёртки?

## **Лабораторная работа № 15.**

**Тема:** Изучение работы электронного осциллографа.

**Цель работы:** Ознакомиться с основными техническими характеристиками, устройством и функциональной схемой осциллографа, получить навыки работы с осциллографом.

**Приборы:** ГЗ-118, С1-1 12, 43-58 (или аналог.), В7-16 (или аналог.)

#### **Порядок выполнения работы:**

1. Пользуясь техническим описанием, изучить назначение и расположение всех органов управления прибора.

2. Увязать органы управления с их обозначениями на функциональной схеме прибора.

3. Изучить методику проведения калибровки и балансировки осциллографа.

4. Проверить градуировку калиброванной шкалы делителя напряжений осциллографа.

4.1 Собрать схему, приведенную на рисунке.

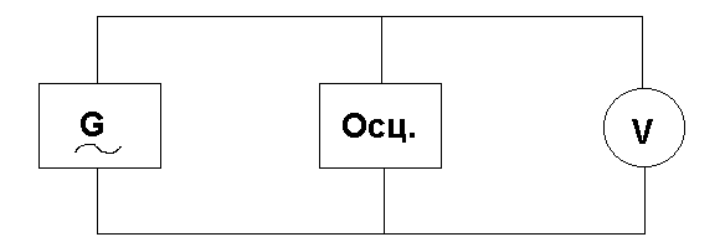

4.2 Установить переключатель делителя напряжения на заданное значение коэффициента деления, 1 В/дел. Изменяя напряжение на выходе измерительного генератора ( $f = 1 \text{k} \Gamma \text{H}$ ), добиться размаха изображения сигнала (от пика до пика), в пределах всей калиброванной шкалы.

4.3 Рассчитать амплитудное значение измеряемого сигнала;

$$
U_{m0}\!\!=\!\!U_k n_y\!/2,
$$

где  $U_{m0}$  - амплитудное значение измеренное осциллографом;  $U_{k}$ - значение коэффициента деления В/дел;

 $n_{v}$ -число вертикальных делений занимаемых изображением ( $n_{v} = 6$ ). 4.4 Рассчитать амплитудное значение напряжения сигнала, поданного на вход осциллографа;

$$
U_m = 1.41 \times U,
$$

где

U - действующее значение напряжения, измеренное электронным вольтметром. 4.5 Рассчитать значение коэффициента деления:

 $U_k = U_m/n_v$ 4.6 Рассчитать абсолютную и относительную погрешность градуировки:  $\Delta U_k = U_k - U_k'$ 

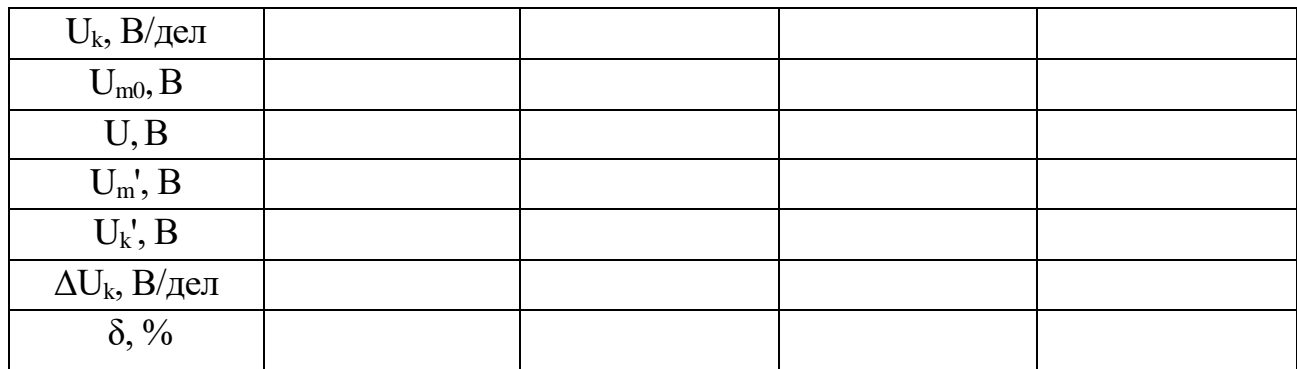

4.7 Результаты измерений расчетов занести в таблицу:

4.8 Сделать заключение о результатах проверки.

5.Проверить градуировку калиброванной шкалы генератора развертки.

5.1 Собрать схему, приведенную на рисунке.

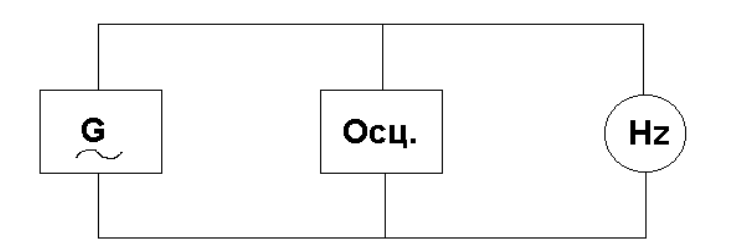

5.2 Установить переключатель коэффициента развертки на заданное значение: 1 мс/дел.

5.3 Изменяя частоту на выходе измерительного генератора ( $U_c$ =1В) добиться устойчивого изображения 1-2 периодов сигнала на экране осциллографа.

5.4 Рассчитать период измерительного сигнала.

$$
T_{co}=T_k\times n_x,
$$

где

Тсо - значение периода, измеренного осциллографом

 $T_k$  - установленное значение калиброванного коэффициента развёртки.

nх - число горизонтальных делений снимаемых за один период.

5.5 Рассчитать период измерительного сигнала:

$$
T_c' = 1/f_c,
$$

где

fс-частота сигнала, измеренная цифровым частотомером.

5.6 Рассчитать значение коэффициента развертки:

$$
T_k = T_c / n_x
$$

5.6 Рассчитать абсолютную и относительную погрешность градуировки:  $\Delta$  T<sub>k</sub>= T<sub>k</sub>- T<sub>k</sub>';  $\delta = \Delta$  T<sub>k</sub>/ T<sub>k</sub> × 100%

| $\overline{\phantom{a}}$                     |  | ◡ |  |
|----------------------------------------------|--|---|--|
| $T_k$ , с/дел                                |  |   |  |
| $T_{\rm co}$ , c                             |  |   |  |
| $f_c$ , Гц                                   |  |   |  |
| $T_c$ ', c                                   |  |   |  |
|                                              |  |   |  |
| $\frac{T_k$ ', с/дел<br>$\Delta T_k$ , с/дел |  |   |  |
| $\delta$ , %                                 |  |   |  |

5.7 Результаты измерений и расчётов занести в таблицу.

5.8 Сделать заключение о результатах проверки.

6. Сделать выводы по работе. Оформить отчет.

- 1. Как проверить градуировку шкалы делителя напряжений?
- 2. Как проверить градуировку шкалы генератора развёртки?
- 3. В каком порядке производится подготовка осциллографа для наблюдения формы сигнала?
- 4. Органы управления градуировки, их связь с функциональной схемой.

**Тема:** Измерение параметров электрических сигналов осциллографом.

**Цель:** Изучить порядок и приобрести практические навыки измерения параметров синусоидальных и импульсных сигналов.

**Приборы:** С1-112А, ГЗ-118, Г5-15.

### **Порядок выполнения работы:**

#### **1 .Измерить амплитуду и период колебаний генератора сигналов синусоидальной формы**

1.1 Подать исследуемый сигнал от генератора на вход Y осциллографа.

1.2 Подобрать положение переключателя время/дел, на осциллографе так, чтобы размер изображения по вертикали был наибольшим в пределе рабочей части экрана.

1.3 Подобрать положение переключателя время/дел, на осциллографе так, чтобы в рабочей части экрана по горизонтали укладывались 1 -2 периода исследуемого сигнала.

1.4 Добиться устойчивости изображения на экране ЭЛТ регулировками «Уровень синхронизации» или «Стабильность».

1.5 Полученную осциллограмму зарисовать.

1.6 По размерам изображения на экране ЭЛТ определить амплитуду и период.

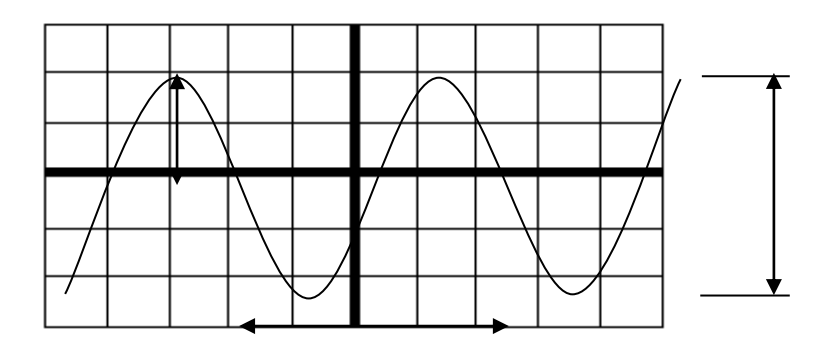

$$
U_m\!\!=\!\!n_y\!\!\times\!\!U_k\!\!/2,
$$

где

 $U_m$  - амплитуда

nу- число делений, занимаемых изображением сигнала по вертикали  $U_k$  - коэффициент отклонения по вертикали время/дел.

 $T_c=n_xT_k$ 

где

Тс- период сигнала

 $n_x$  - число делений, занимаемых одним периодом изображения сигнала по горизонтали

Т<sup>к</sup> - коэффициент развертки время/дел.

1.7 Результаты измерений занести в таблицу.

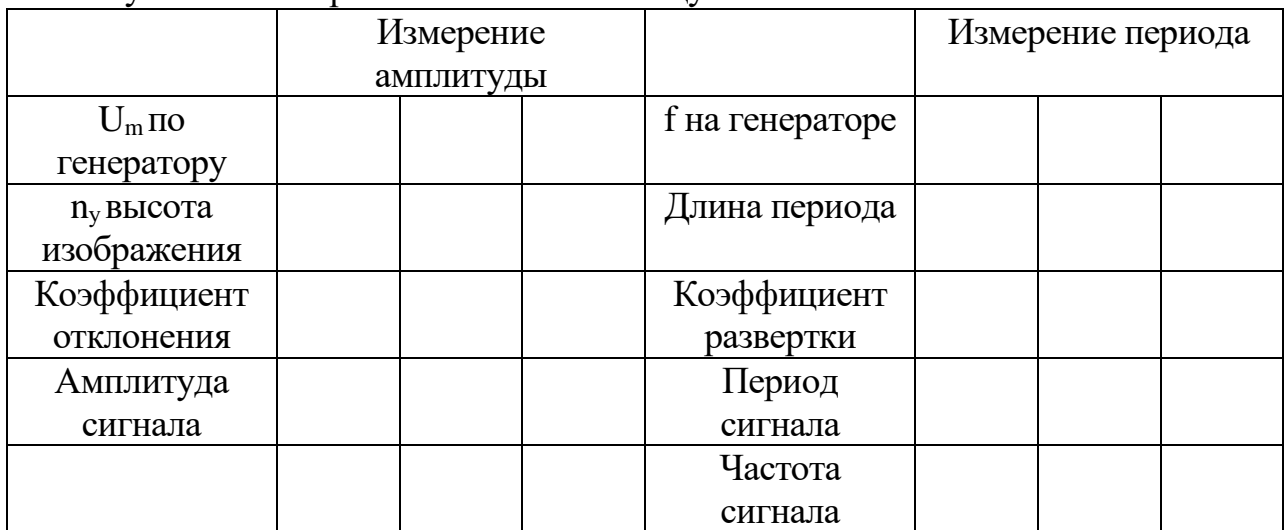

f- частота сигнала

Т<sup>с</sup> - период сигнала

#### f=  $1\vert T_c$

#### **2. Измерить параметры импульсного сигнала аналогично п.1. Результаты занести в таблицу.**

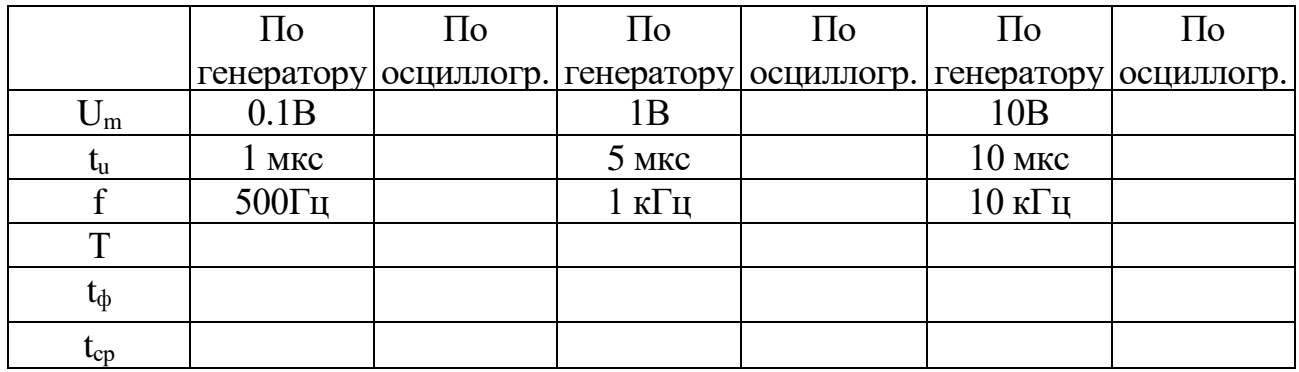

 $t_{\text{th}}$ ,  $t_{\text{cn}}$  - длительность фронта и среза определяется как интервал времени в течении которого напряжение изменяется между уровнями  $0.1U_m$  и  $0.9U_m$ 

#### **3. Сделать выводы по работе. Оформить отчет.**

#### **Контрольные вопросы.**

1. Пояснить порядок определения амплитудных и временных параметров сигнала.

2. Пояснить порядок подготовки осциллографа к работе.

3. Пояснить порядок получения различных видов разверток и синхронизации.

# **Лабораторная работа № 17.**

**Тема:** Изучение работы цифрового частотомера.

**Цель работы:** Изучить принцип действия и конструкцию цифрового частотомера, получить практические навыки измерения частоты. Приборы: Г4- 18, 43-38 (или аналог.).

#### **Порядок выполнения работы:**

**1. Изучить функциональную схему цифрового частотомера и назначение органов управления по техническому описанию.**

#### **2. Измерить частоту генератора по указанию преподавателя в соответствии с техническим описанием.**

2.1 Собрать схему, приведенную на рисунке.

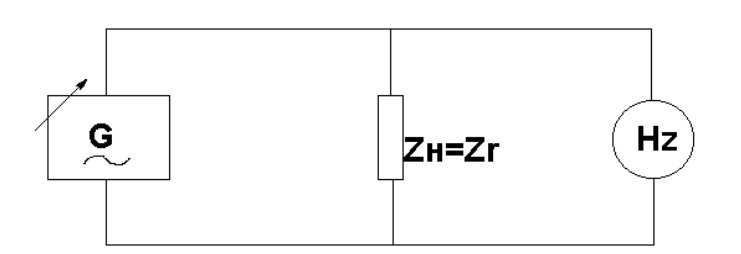

2.2 Установить переключателем частотомера время счета  $t_{\rm {cv}}$ =10<sup>-3</sup>с.

2.3 Отсчитать значение измеряемой частоты на цифровом табло.

2.4 Результат измерения занести в таблицу.

2.5 Повторить измерения при других значениях времени счета:  $t_{eq} = 10^{-2}$ ,  $10^{-1}$ ,  $10$ , 10<sup>2</sup> .

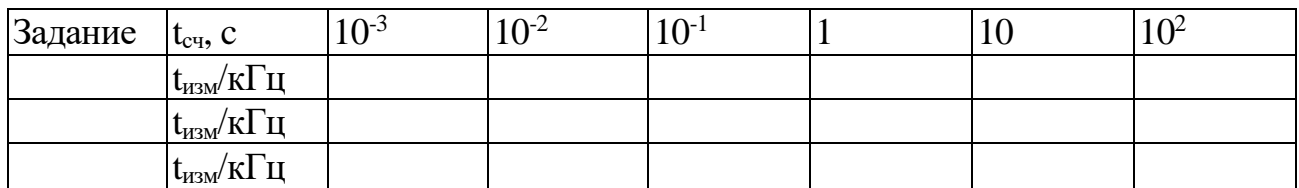

#### **3. Измерить длительность периода сигналов генератора в соответствии с техническим описанием частотомера.**

3.1 Установить переключатель частотомера метки времени  $10^{-6}$  с.

3.2 Отсчитать значение измеряемого периода на цифровом табло.

3.3 Результаты измерения занести в таблицу.

3.4 Повторить измерения при других значениях меток времени  $10^{-5}$ ,  $10^{-4}$ ,  $10^{-3}c$ .

3.5 Повторить измерения при усредненном значении измеряемого сигнала.

3.6 По результатам измерения длительности периода  $T_{\text{max}}$  рассчитать значение

частоты f<sub>изм</sub>.

3.7 Сравнить результаты измерений и вычислений. Сделать выводы.

3.8 Дать рекомендации по выбору времени счета и масштаба, меток времени для обеспечения наивысшей точности измерений.

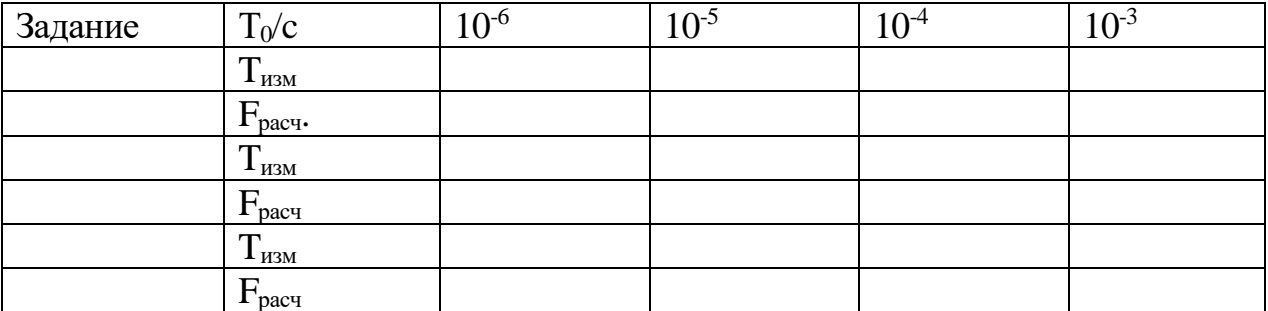

#### 4. Расчет погрешности измерений цифровых частотомеров

4.1 Основная относительная погрешность цифровых частотомеров в режиме измерения частоты определяется выражением:

$$
\delta_f = \pm (\delta_0 + 1/t_{cq} \times f_{\text{H3M}}),
$$

где

 $\delta_0$ -основная относительная погрешность установки частоты опорного генератора  $\delta_0 \leq \pm 10^{-7}$  за час.

t<sub>cy</sub> - время счёта, с

 $f_{H3M}$  - измеряемая частота, Гц

4.2 Основная относительная погрешность цифровых частотомеров в режиме измерения периодов и интервалов времени определяется выражением:

 $\delta_t = \pm [\delta_0 + 1/n(a + T_0/T_{H3M})],$ 

где

n - число измеряемых периодов 1 или 10

Тизм - измеряемый период, с

Т<sub>0</sub> - период заполняющей частоты (метки времени), с

а - коэффициент, зависящий от формы измеряемых сигналов: а=0 для импульсных сигналов,  $a=3\times10^{-3}$  для синусоидальных сигналов.

#### 5. Сделать выводы по работе. Оформить отчет.

#### Контрольные вопросы:

1. Пояснить назначение органов управления цифрового частотомер.

2. Пояснить порядок подготовки к работе цифрового частотомера.

3. Пояснить порядок измерения частоты.

4. Пояснить порядок измерения длительности периода.

5. Перечислить достоинства и недостатки цифрового частотомера.

6. Пояснить принцип измерения длительности периода по функциональной схеме прибора.

7. Пояснить принцип измерения длительности периода по функциональной схеме прибора.

### **Лабораторная работа № 18.**

**Тема работы:** Измерение фазового сдвига.

**Цель работы:** Получить практические навыки измерения фазового сдвига.

**Приборы:** Г3-118 (или аналог.), С1-72, С1-55, Ф2-1 (Ф2-13), макет исследуемых четырехполюсников.

#### **Порядок выполнения работы:**

#### **1. Измерение фазового сдвига методом осциллограмм.**

1.1 Собрать схему, приведенную на рисунке.

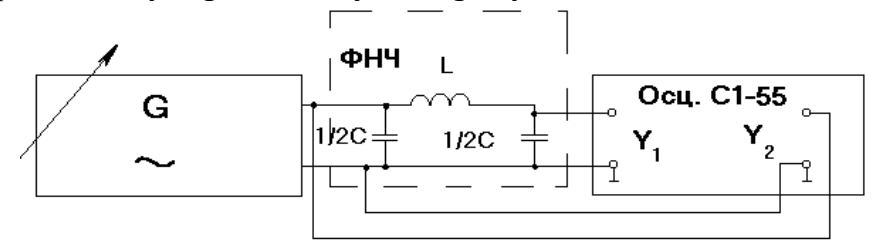

1.2 Рассчитать граничную частоту фильтра нижних частот  $f_0$ , характеристическое сопротивление по формулам:

$$
\omega_0 = \frac{2}{\sqrt{LC}};
$$
  
\n
$$
\rho = \sqrt{\frac{L}{C}};
$$
  
\n
$$
L = 2 \frac{\rho}{\omega_0};
$$
  
\n
$$
C = \frac{2}{\omega_0 \rho};
$$

при L=323 мГн;  $1/2C=0,15$  мкФ.

1.3 Настроить генератор на частоту f=600 Гц.

1.4 На экране ЭЛТ получить неподвижное изображение входного и выходного напряжения фильтра нижних частот.

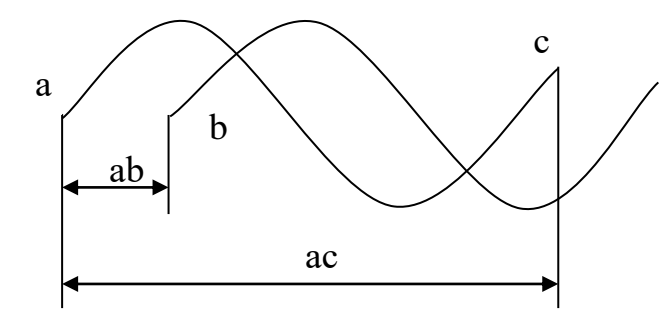

Измерив аb и ас, фазовый сдвиг определить по формуле:

$$
\varphi = \frac{ab}{ac} \cdot 360^{\circ}
$$

1.5Выполнить аналогичные измерения и расчеты на частотах  $f = 650, 700$ , 750, 800 Гц.

#### Результаты измерений и расчетов занести в таблицу.

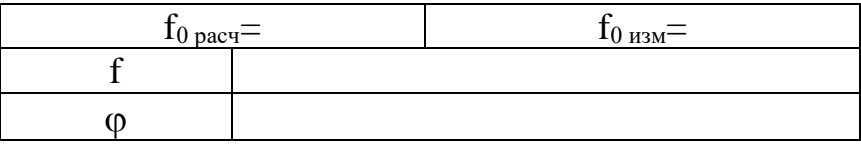

1.6 Построить фазочастотную характеристику фильтра нижних частот.

#### 2. Измерение фазового сдвига методом эллипса.

2.1Собрать схему, приведенную на рисунке.

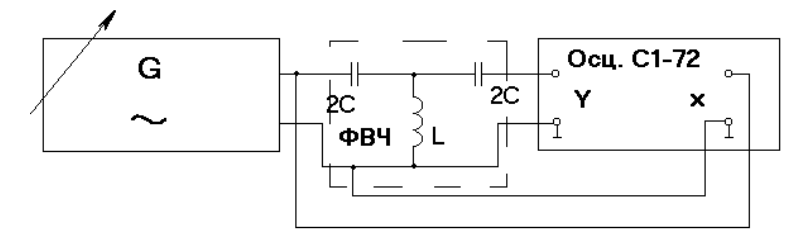

 $2.2^{\circ}$ граничную частоту фильтра верхних частот f<sub>0</sub> и Рассчитать характеристическое сопротивление р.

$$
\begin{aligned}\n\varpi_0 &= \frac{1}{2} \cdot \frac{1}{\sqrt{LC}}; \\
C &= \frac{1}{2} \cdot \frac{1}{\varpi_0 \rho}; \\
L &= \frac{\rho}{2\varpi_0};\n\end{aligned}
$$

при L=318 мГн, 2С=0,047 мкФ.

2.3 Настроить генератор на частоту f=1100 Гц.

2.4На экране ЭЛТ получить изображение эллипса.

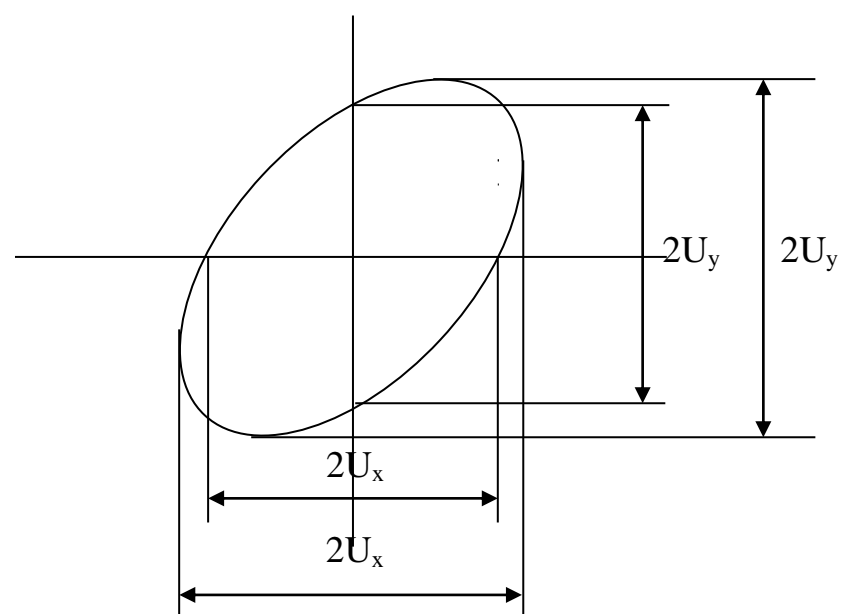

2.5Измерить 2U<sub>x</sub> и 2U<sub>x</sub> или 2U<sub>y</sub> и 2U<sub>y</sub>, определить фазовый сдвиг по формуле:

$$
\varphi = \arcsin \cdot \frac{2U_x}{2U_x} = \arcsin \cdot \frac{2U_y}{2U_y}
$$

2.6Выполнить аналогичные измерения и расчеты на частотах f=1200, 1300, 1400, 1500 Гц.

Результаты измерений и расчетов занести в таблицу.

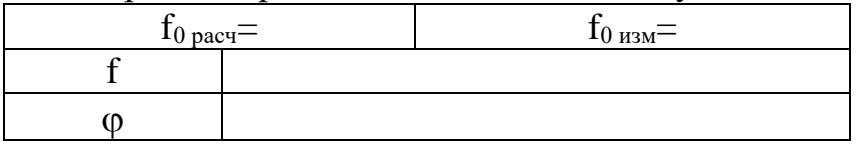

2.7 Построить фазочастотную характеристику фильтра верхних частот.

#### **3.Измерение фазового сдвига с помощью фазометра.**

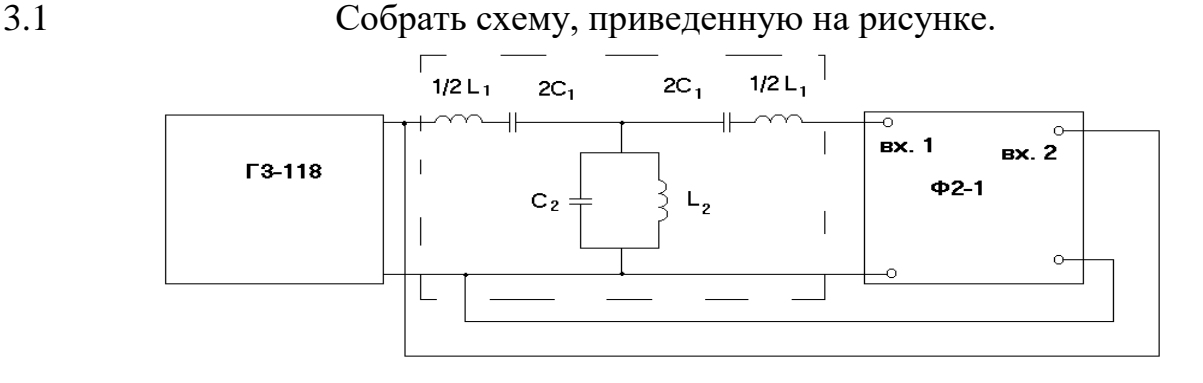

3.2 Рассчитать характеристическое сопротивление  $\rho$ :

$$
\rho = \sqrt{\frac{L_2}{C_1}} = \sqrt{\frac{L_1}{C_2}};
$$
\n
$$
L_1 = 2\rho \cdot \frac{1}{\varpi_2 - \varpi_1}; \qquad C_2 = \frac{2}{\rho \cdot (\varpi_2 - \varpi_1)};
$$
\n
$$
L_1 C_1 = L_2 C_2 = \frac{1}{\varpi_1 \cdot \varpi_2};
$$
\n
$$
L_2 C_2 = \frac{1}{\varpi_1 \cdot \varpi_2};
$$
\n
$$
L_1 C_1 = L_2 C_2 = \frac{1}{\varpi_1 \cdot \varpi_2};
$$

при 2С<sub>1</sub>=0,22 мкФ, С<sub>2</sub>=40000 пФ, 1/2L<sub>1</sub>=775 мГн, L<sub>2</sub>=945 мГн.

3.3 Настроить измерительный генератор на частоту f=500 Гц.

3.4 Измерить фазовый сдвиг полосового фильтра с помощью фазометра Ф21 (Ф2-13 или аналог.) на частотах f=550, 600, 650, 700, 1550, 1600, 1650, 1700 Гц. Результаты измерений занести в таблицу.

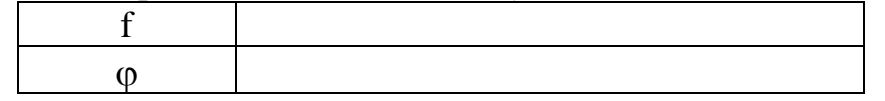

3.5 Построить фазочастотную характеристику полосового фильтра.

### **4.Сделать выводы по работе. Оформить отчет.**

### **Контрольные вопросы:**

1. Пояснить измерение фазового сдвига осциллографическими методами.

- 2. Пояснить принцип действия двухканального фазометра.
- 3. Пояснить принцип действия цифрового фазометра.

4. Пояснить основные технические характеристики, устройство фазометра.

5. Пояснить назначение органов управления и порядок работы с фазометром.

# **Лабораторная работа № 19.**

**Тема работы:** Мостовые методы измерения расстояния до места повреждения.

**Цель работы:** Изучить мостовые методы измерения расстояния до места повреждения.

**Приборы:** Г3-22, Р1-3, нагрузки.

#### **Порядок выполнения работы:**

#### **1. Снять распределение поля вдоль линии для Zн=0.**

Результаты записать в таблицу.

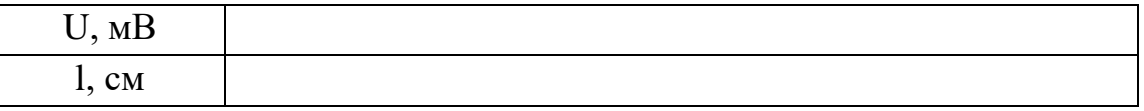

# **2. Снять распределение поля вдоль линии для заданной нагрузки.**

Результаты записать в таблицу.

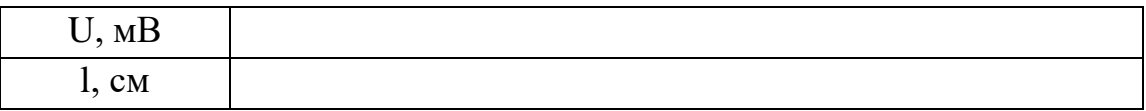

#### **3. Построить графики U=f(l) для Zн=0 и заданной нагрузки в одних осях координат.**

3.1 Определить  $\lambda$  - как удвоенное расстояние между соседними

минимумами при режиме короткого затухания ( $Z_{\text{H}}=0$ ).

 $3.2$  Определить  $l_0$ .

 $l_0$  – это расстояние от минимума при коротком замыкании ( $Z_H=0$ ) до ближайшего минимума при заданной нагрузке.

3.3Рассчитать КСБ и КБВ.

#### **4. Сделать выводы по работе. Оформить отчет.**

- 1. Назовите режимы работы длинных линий в диапазоне СВЧ.
- 2. Охарактеризуйте режим бегущей волны.
- 3. Перечислите характерные черты режима стоячей волны.
- 4. Охарактеризуйте режим смешанных волн.

### **Лабораторная работа № 20**

**Тема:** Измерение параметров цепей связи постоянным током.

**Цель работы:** Научиться определять сопротивление изоляции жил кабеля.

**Приборы:** Лабораторный макет (схема 3), Ц4352.

#### **Порядок выполнения работы:**

#### **1. Изучить мостовые методы измерения сопротивление изоляции (схема Варлея).**

#### **2. Определение сопротивления изоляции жил кабеля.**

2.1 Подключить к клеммам 17 и 18 лабораторного макета вольтметр.

2.2 Включить питание макета.

 $M_{\Pi_1}$  $R_1 \leq \angle$  R<sub>H3</sub> R<sub>M</sub> R<sup>2</sup> Ил<sup>2</sup>  $\begin{array}{ccc} \text{S}_3 & \text{S}_3 \end{array}$ 

2.3. Установить тумблер  $S_3$  в положение «вкл».

2.4.Вращая ручку переменного резистора Rм добиться нулевого значения напряжения на вольтметре.

2.5. Установить тумблер  $S_3$  в положение «вкл». Определить сопротивление Rм подключив к клеммам 16 и17 омметр.

2.6.Определить величину сопротивления изоляции между двух жил кабеля по формуле:

> $Ru3 = n \cdot RM$ где n = R<sub>1</sub>/R<sub>2</sub> R<sub>1</sub> = 604 O<sub>M</sub> R<sub>2</sub> = 1.6 кO<sub>M</sub>

Отключить питание макета

#### **3.Сделать выводы по работе. Оформить отчет.**

- 1. Виды повреждений линий связи и определение их характера.
- 2. Метод заземленного шлейфа (схема Варлея).
- 3. Схема Муррея. Баланс моста.

**Тема:** Определение расстояния до места повреждения линии связи.

**Цель работы:** Научиться определять расстояния до места повреждения линии связи мостом постоянного тока.

**Приборы:** Лабораторный макет (схема 4), Ц4352.

#### **Порядок выполнения работы:**

**1. Изучить мостовые методы измерения расстояния до места повреждения проводов (схема Муррея).**

**2. Определить расстояние до места повреждения изоляции линии связи.**

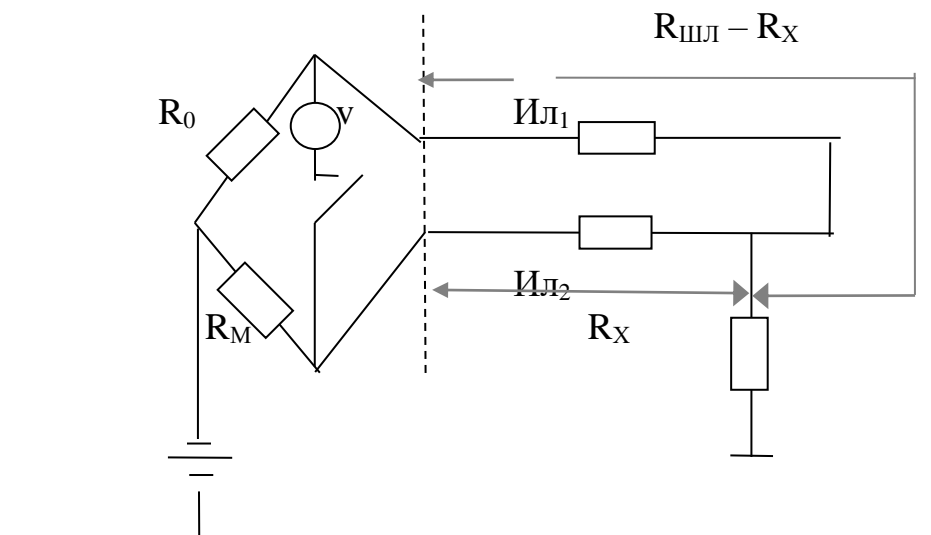

2.1 Подключить к клеммам 13 и 14 лабораторного макета вольтметр.

2.2 Включить питание макета. Установить тумблер S4 в положение «вкл», а тумблеры S5 в положение «выкл».

2.3 Установить ручкой переменного резистора Rм такое сопротивление, чтобы ток, протекающий через вольтметр был равен 0.

2.4 Установить тумблер S4 в положение «выкл». Определить величину сопротивления Rм, подключив омметр к клеммам 14 и 15.

2.5 Определить расстояние до места повреждения линии связи по формуле:

$$
Lx = 2L \frac{Ru}{Ro + Ru}
$$
,  $\text{rge } 2L = 2500 \text{ m}; \text{Ro} = 100 \text{ Om}.$ 

2.6 Отключить питание макета.

### **3. Сделать вывод по работе. Оформить отчет.**

- 1. Виды повреждений линий связи и определение их характера.
- 2. Метод заземленного шлейфа (схема Варлея).
- 3. Схема Муррея. Баланс моста.

## **Лабораторная работа № 22**

**Тема:** Импульсный метод определения расстояния до места повреждения линии связи

**Цель работы:** Получить практические навыки по определения расстояния до места обрыва при помощи Р5-10.

**Приборы:** Лабораторный макет (схема 6), Р5-10.

### **Порядок выполнения работы:**

**1. Пользуясь техническим описанием, изучить назначение и расположение всех органов управления.**

**2. Подготовить прибор к проведения измерений пользуясь техническим описанием.**

#### **3. Подготовить лабораторный макет к проведения измерений.**

3.1 Переключатели  $S_4$  и  $S_5$  в положение «выкл».

3.2 Подключить прибор Р5-10 к клеммам 9-10.

3.3 Включить питание прибора.

3.4 Установить переключатель  $S_5$  в положение «вкл». Определить расстояние до места короткого замыкания линии связи.

3.5 Установить переключатель  $S_5$  в положение «выкл». Определить расстояние до места обрыва кабеля.

### **4. Сделать выводы по работе. Оформить отчет.**

- 1. Поясните принцип исследования линий импульсным методом.
- 2. Назовите фиксации отраженных импульсов.
- 3. Структурная схема импульсного прибора.
- 4. Назначение элементов Р5-10.
- 5. Принцип работы Р5-10.

#### **4. Информационное обеспечение обучения**

Перечень рекомендуемых учебных изданий, Интернет-ресурсов, дополнительной литературы

#### **Основные источники:**

1. Электрорадиоизмерения [Текст]: учеб. / под ред. А.С. Сигова. – 4-е изд.; доп. Министерством образования и науки РФ. – М.: ФОРУМ: ИНФРА-М, 2017. – 384 с. – (Профессиональное образование).

2. Аминев А.В. Измерения в телекоммуникационных системах [Электронный ресурс]: учебное пособие / А.В. Аминев, А.В. Блохин. – Электрон. текстовые данные. – Екатеринбург: Уральский федеральный университет, ЭБС АСВ, 2015. – 224 c.

3. Шишмарёв В.Ю. Метрология, стандартизация, сертификация и техническое регулирование [Текст]: учеб. для студентов учреждений среднего проф. образования. – 5-е изд., стер. – М.: Академия, 2017. – 320 с. – (Профессиональное образование. Информатика и вычислительная техника).

4. Тартаковский Д.Ф., Ястребов А.С. Метрология, стандартизация и технические средства измерения. – М.: Высшая школа, 2017.

5. Хрусталева З.А. Электротехнические измерения. – М.: ООО «Издательство КноРус», 2017.

6. Хрусталева З.А. Электротехнические измерения. Задачи и упражнения – М.: ООО «Издательство КноРус», 2017.

7. Гуржий А.Н., Поворознюк Н.И. «Электрические и радиотехнические измерения». – М: Академия, 2016.

8. Волков В.Л. Измерительные информационные системы: Учеб. пособ. – Арзамас: ООО «Ассоциация ученых», 2017.

9. Нефедов В.И., Сигов А.С., Гонтюков В.К., Ханин В.И. «Электрорадиоизмерения». – М: Форум, 2016.

10. Шанин А.И. «Электрорадиоизмерения». – М: Академия, 2016.

#### **Дополнительные источники:**

1. Хрусталева З.А. Электротехнические измерения. Практикум – М.: ООО «Издательство КноРус», 2016.

2. Хрусталева З.А., Парфенов С.В. Электрические и электронные измерения в задачах, вопросах и упражнениях – М.: ОИЦ «Академия», 2016.

3. Шишмарев В.Ю. Измерительная техника – М.: ОИЦ «Академия», 2017.

4. Журавлева Л.В. «Электрорадиоизмерения». – М.: «Академия», 2015.

5. Метрология и электрорадиоизмерения в телекоммуникационных системах: учебник для вузов / под ред. В. И. Нефедова, А. С. Сигова. – 3-е изд., перераб. и доп. – М.: Высшая школа, 2015.

6. Раннев Г.Г. Измерительные информационные системы: Учебное пособие – М.: Издательство МГОУ, 2016.

7. Битюков В.К., Нефедов В.И., Сигов А.С. Метрология и электрорадиоизмерения в телекоммуникационных системах. Гриф МО РФ – М.: Издательство МГОУ, 2016.

#### **Интернет- ресурсы:**

1. http://electricalschool.info/spravochnik/izmeren/8728-vidy-i-metodyjelektricheskikh.html

2. http://electricalschool.info/spravochnik/izmeren/828-vidy-i-metodyjelektricheskikh.html

**Приложение 1**

Департамент внутренней и кадровой политики Белгородской области Областное государственное автономное профессиональное образовательное учреждение **«Белгородский индустриальный колледж»**

Группа 21 СДУ

### **ЖУРНАЛ ОТЧЕТОВ** по выполнению лабораторных работ учебной дисциплины **ОП.06 Электрорадиоизмерения**

по специальности **27.02.05 Системы и средства диспетчерского управления**

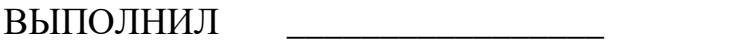

 $\sqrt{2}$ 

ПРИНЯЛ \_\_\_\_\_\_\_\_\_\_\_\_\_\_\_\_\_ /Барышевская Е.Н./

Белгород 2020 г.